# 数学建模软件-

# MATLAB 简 介

# 三个代表性计算机数学语言

- "三剑客": MATLAB, Mathematica, Maple
- MATLAB
	- 数值运算、程序设计,广泛应用
- Mathematica, Maple 数学机械化,符号演算
- MATLAB + 符号运算工具箱 + Maple 可以推导公式,可以调用Maple功能
- MATLAB 字义: MATrix LABorat ory

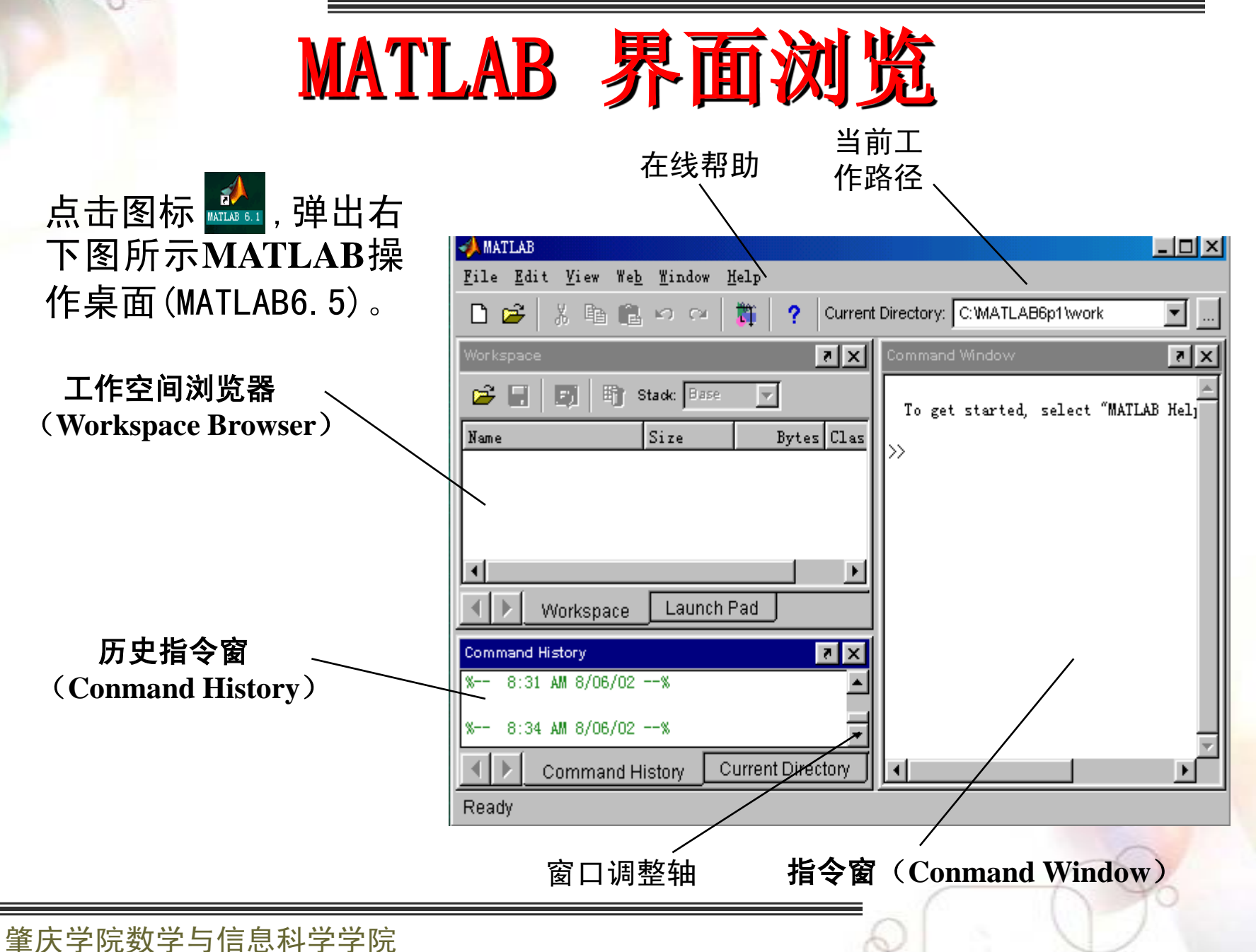

在指令窗中输入以下指令,观察运行结果:

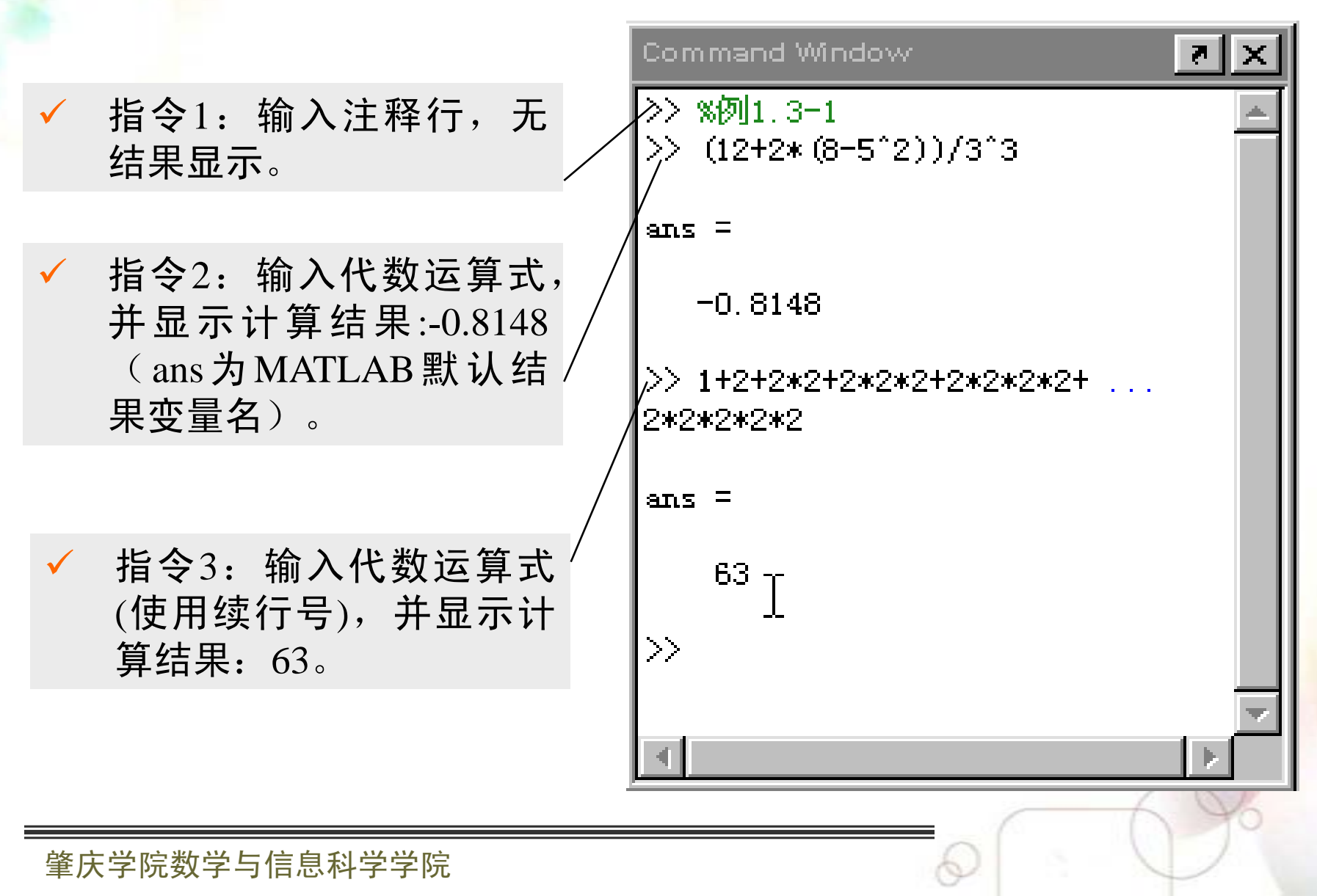

# MATLAB 语言基础

- 变量名规则
	- 由一个字母引导,后面可以为其他字符
	- 区分大小写 **Abc ABc**
	- 有效 **MYvar12, MY\_Var12** 和 **MyVar12\_**
	- 错误的变量名 **12MyVar, \_MyVar12**
- 默认的预定义变量

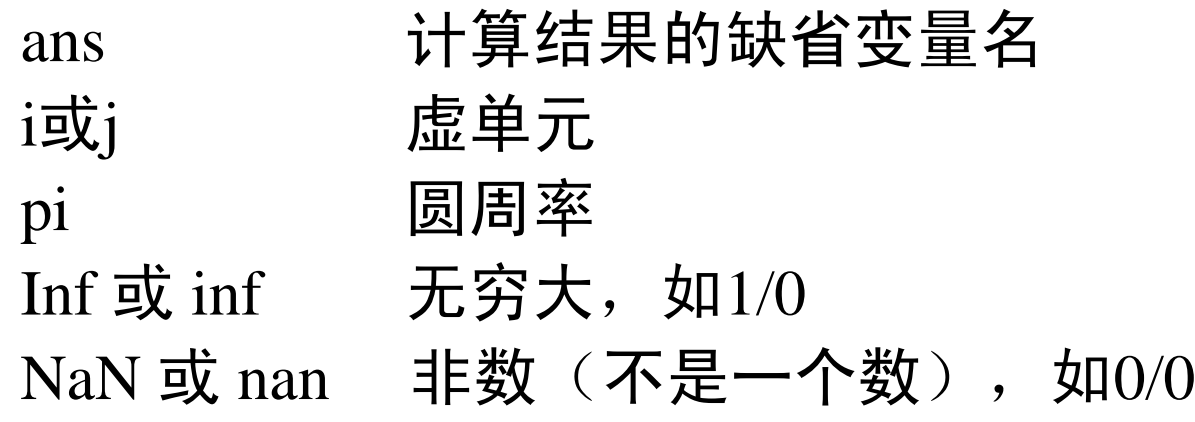

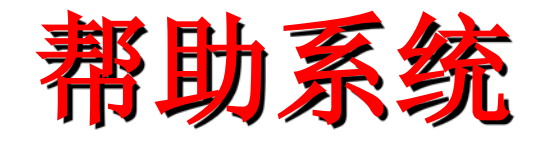

**1**、联机帮助系统

通过选择**Help**下拉菜单中的帮助选项进入联机 帮助系统

**2**、命令查询系统

在命令窗口直接使用help获得指令的使用说明

试一下在命令窗口 输入 **>>help fix** 看看得到什么?根据说明知道**fix**命令怎么用吗? 猜一下**fix(3.2)**和**fix(-3.2)**等于什么?

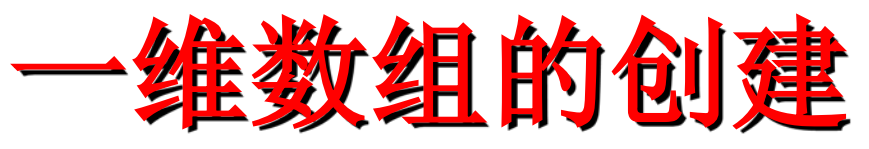

# 1) 逐个元素输入法 数组元素之间用"空格"或"逗号"隔开,例如: **x=[2 pi/3 sqrt(3) 3+5i]**

2) 冒号生成法

通过"步长"设定,生成一维数组。格式是:

**x=a : inc : b**

**inc**指步长,可以省略,省略时,则认为**inc**=**1**

3)定数线性采样法

在设定的"总点数"下,均匀采样生成一维数组。格式为: **x=linspace(a , b , n)**

n是采样总点数。

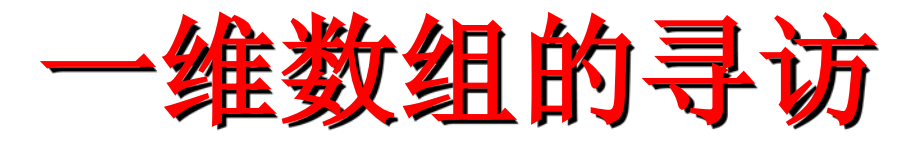

## 数组寻访的一般格式为 X(index)

下标集合index可以是单个正整数或正整数数组。

例如对数组 作如下操作:

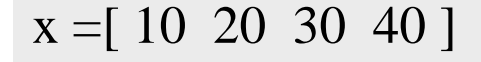

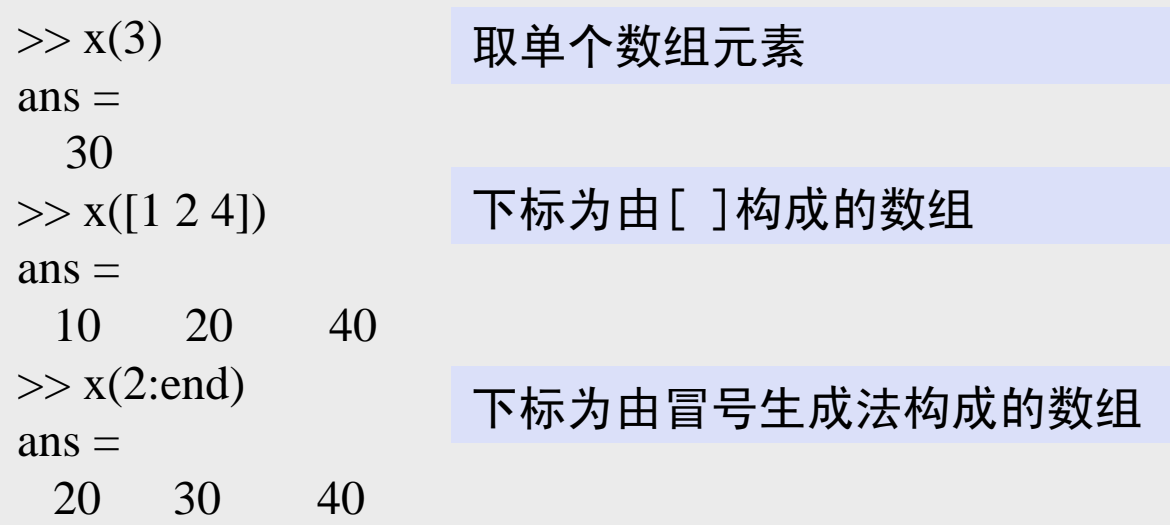

>> 
$$
x(4:-1:1)
$$
 ?

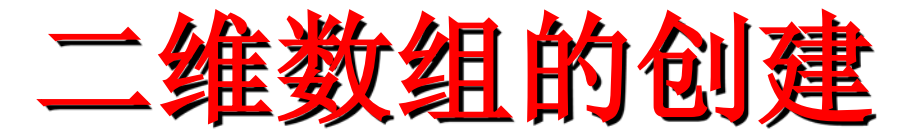

### 1)直接输入法

- 整个输入数组须以"[ ]"为其首尾;
- 数组行与行之间用";"或"回车键"隔 离;
- 数组元素用逗号或空格分离。 例如要输入二维数组

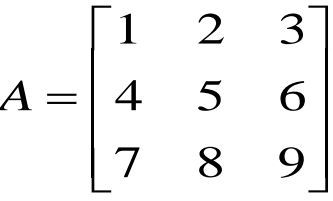

则在指令窗中的操作如右图所示。

其中,第一个矩阵输入采用";"分行, 第二个矩阵输入采用"回车键"分行。

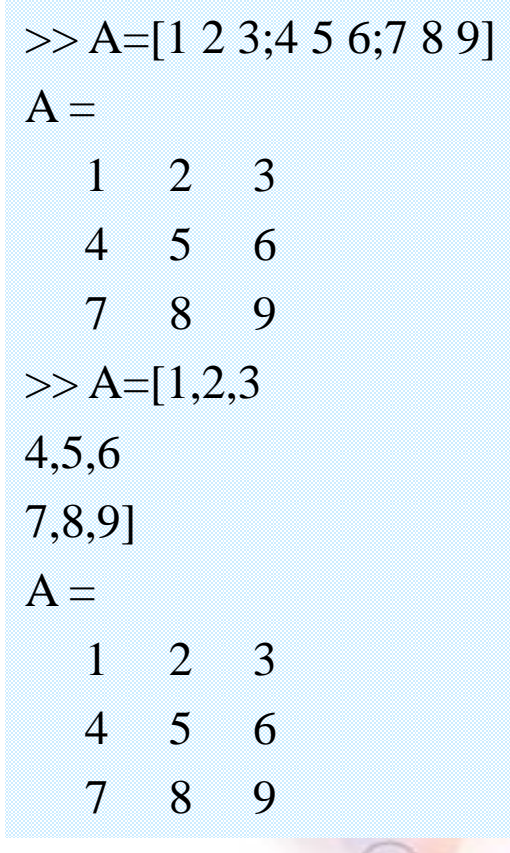

#### 2) 利用M文件创建和保存数组

对于经常需要调用的且比较大的数组,可专门为该数组创建一个 M文件。利用文件编辑器输入该数组并保存,以后只要在MATLAB指令 窗中,运行该文件,文件中的数组就会自动生成于MATLAB内存中。

#### 3)标准数组生成函数

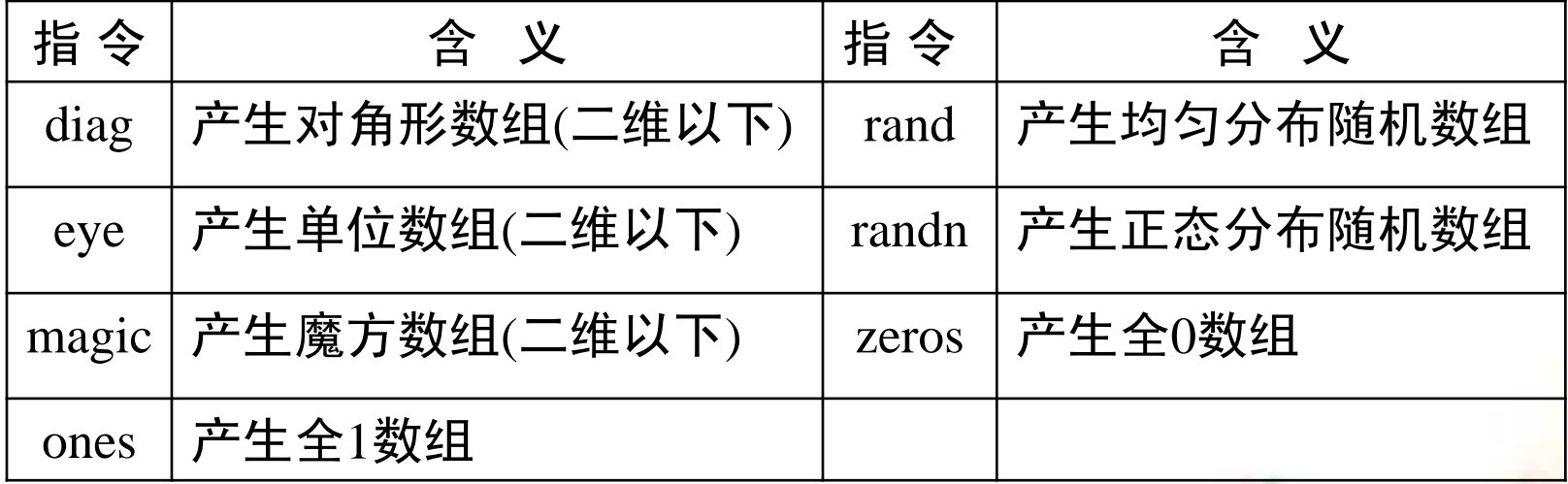

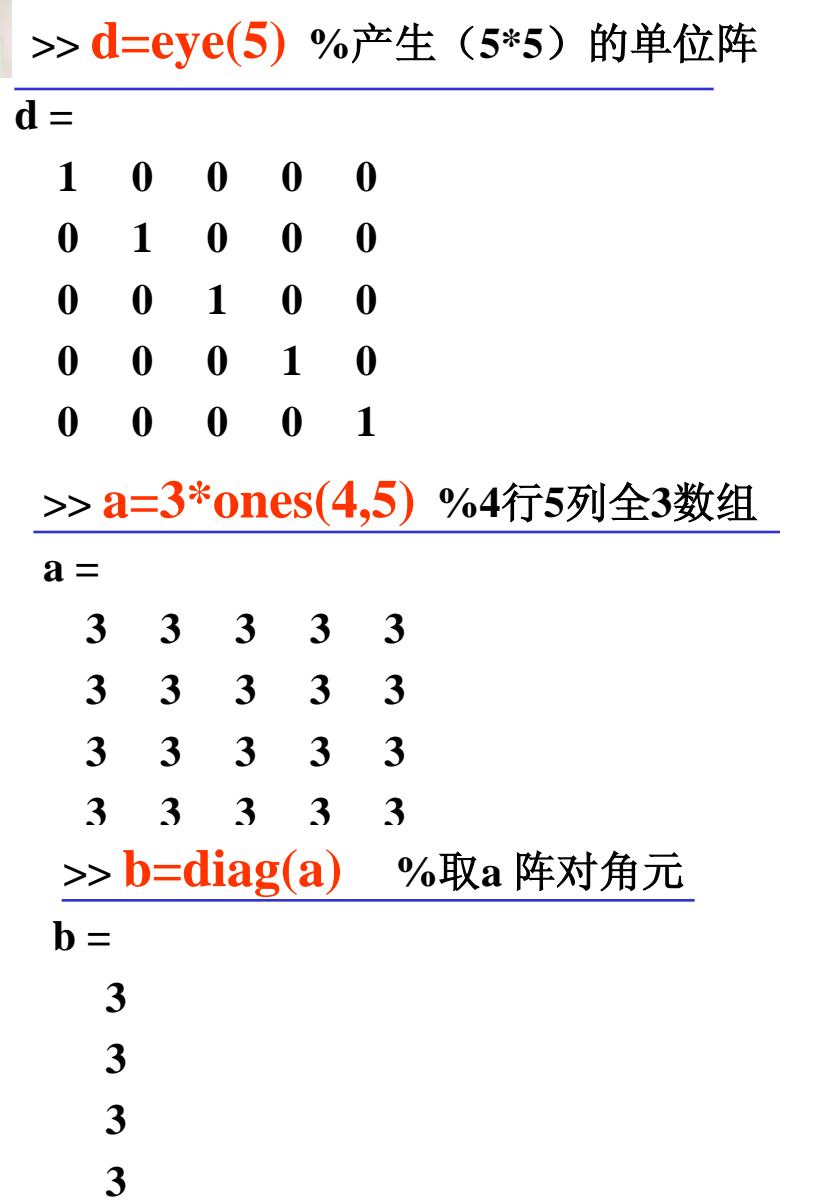

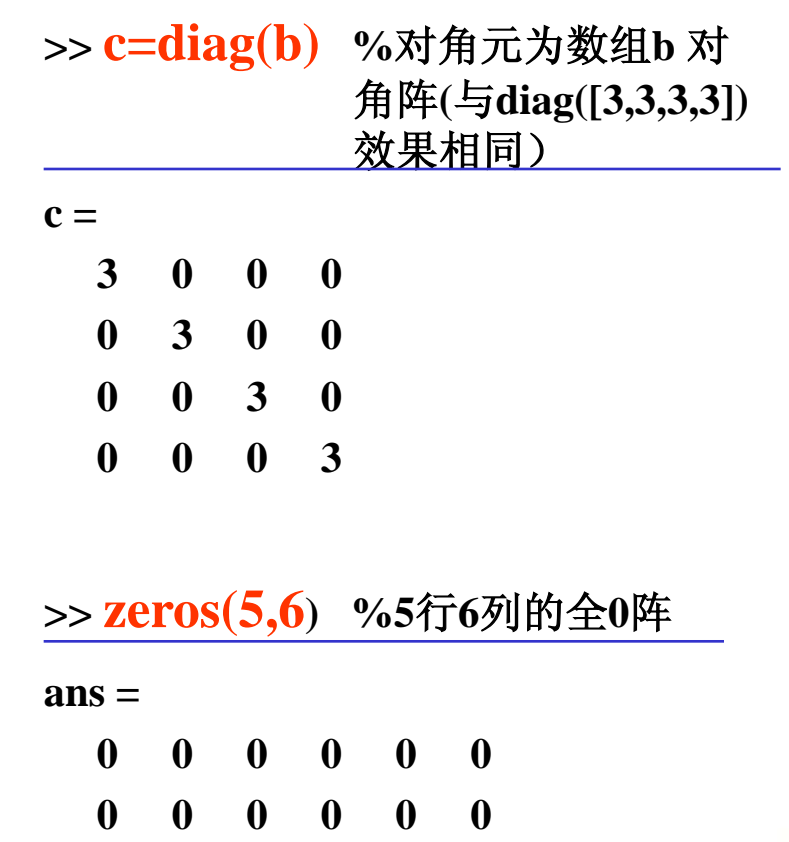

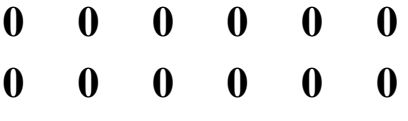

**0 0 0 0 0 0**

肇庆学院数学与信息科学学院

 $\circ$ 

# 二维数组的寻访和赋值

### 1)全元素标识和赋值

■ 这是一种最常用的标识方式,对于二维数组来说,"全下标" 标识由两个下标组成:行下标,列下标。如A(3,5)等。

### 2)单下标标识和赋值

 这是只用一个下标来指明元素在数组中的位置。对二维数组 采用"单下标"标识,应先对数组的所有元素进行"一维编 号" ,即先设想把二维数组的所有列按先左后右的次序,首 尾相接排成"一维长列";然后自上往下对元素位置进行编

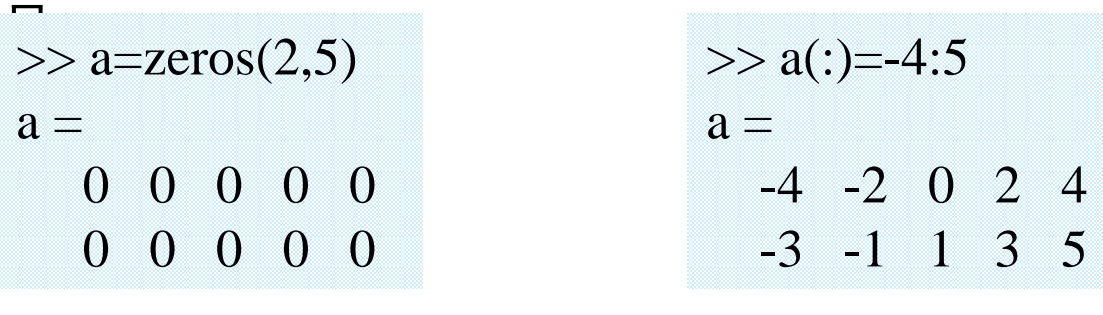

(对A进行单下标全元素赋值)

肇庆学院数学与信息科学学院

(生成2行5列0数组)

(对A进行单下标行数

组元素赋值)

3) 利用MATLAB的冒号运算, 可方便地进行数组(矩阵) 的子数组(子矩阵)的寻访和赋值。

例如:

- A(:,j):表示A矩阵第j列全部元素
- A(i,:):表示A矩阵第i行全部元素

A(1:3,2:4):表示对A矩阵取第一到第三行,第二到第四列中所有 元素构成的子矩阵。

>> s=[1 3 5];a(s)=10:20:30 a = **10 20 30** 2 4 -3 -1 1 3 5 >> a(:,3)=[] ?

# 关系运算符与逻辑运算符

## 关系运算符**: <, >, <=, >=, ==, ~=**

当关系成立时结果为**1**,否则为**0**

逻辑运算符**: &(**与**), |(**或**) , ~(**非**)**

当运算规则成立时结果为**1**,否则为**0**

#### 例如:

**A=1:9,L1=~(A>5),A(L1) %**判断**A**中,哪些元素不大于**5 L2=(A>3)&(A<7),A(L2) %**判断**A**中,哪些元素大于**3**小于**7**

先猜一下结果,再输入,看结果是否跟预期相同?

**any** 向量的任意元素不为0则返回真 **all** 向量的所有元素不为0则返回真 **find** 寻找非零元素坐标

>>**a=magic(5);** >>**a(:,3)=zeros(5,1)**  $a =$ 17 24 0 8 15 23 5 0 14 16 4 6 0 20 22<br>10 12 0 21 3 10 12 0 21 3 11 18 0 2 9 >>**a1=all(a(:,1)<10)**  $a1 =$  $\Omega$ >>**a2=all(a>3)**  $a2 =$ 1 1 0 0 0

>>**b1=any(a(:,1)>10)**  $b1 =$ 1 >>**b2=any(a>10)**  $b2 =$ 1 1 0 1 1 >>**c1=find(a(1,:))**  $c1 =$ 1 2 4 5

那么大家想一下 >>**c2=find(a==0)** 答案是什么?

数组运算

对于 $(m \times n)$ 数组 $X = [x_{ij}]_{m \times n}$ , 函数 $f(\cdot)$ 的数组运算规则是指:

*f*(*X*)= $[f(X) = f(x_i)]$ <sub>*m*×*n*</sub>

例如对(3×3)数组A进行  $2$ 次乘方运算 $\rm A^2$ ,就是对数组中 每个元素进行乘方运算 ${a_{ij}}^2$ ,如 右图所示。

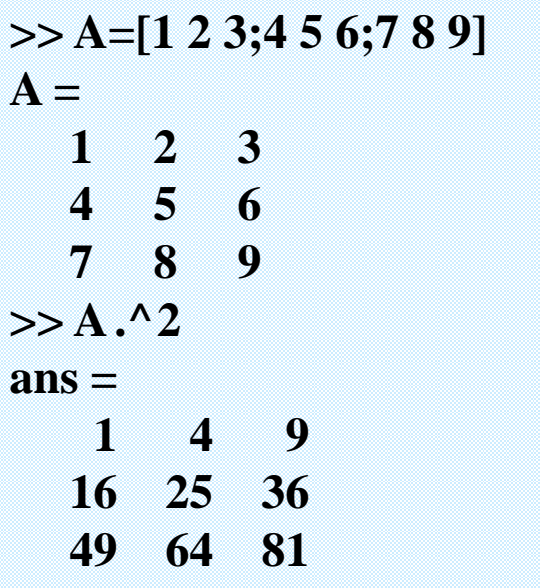

### 矩阵运算不同于数组运算,要符合矩阵运算的规则

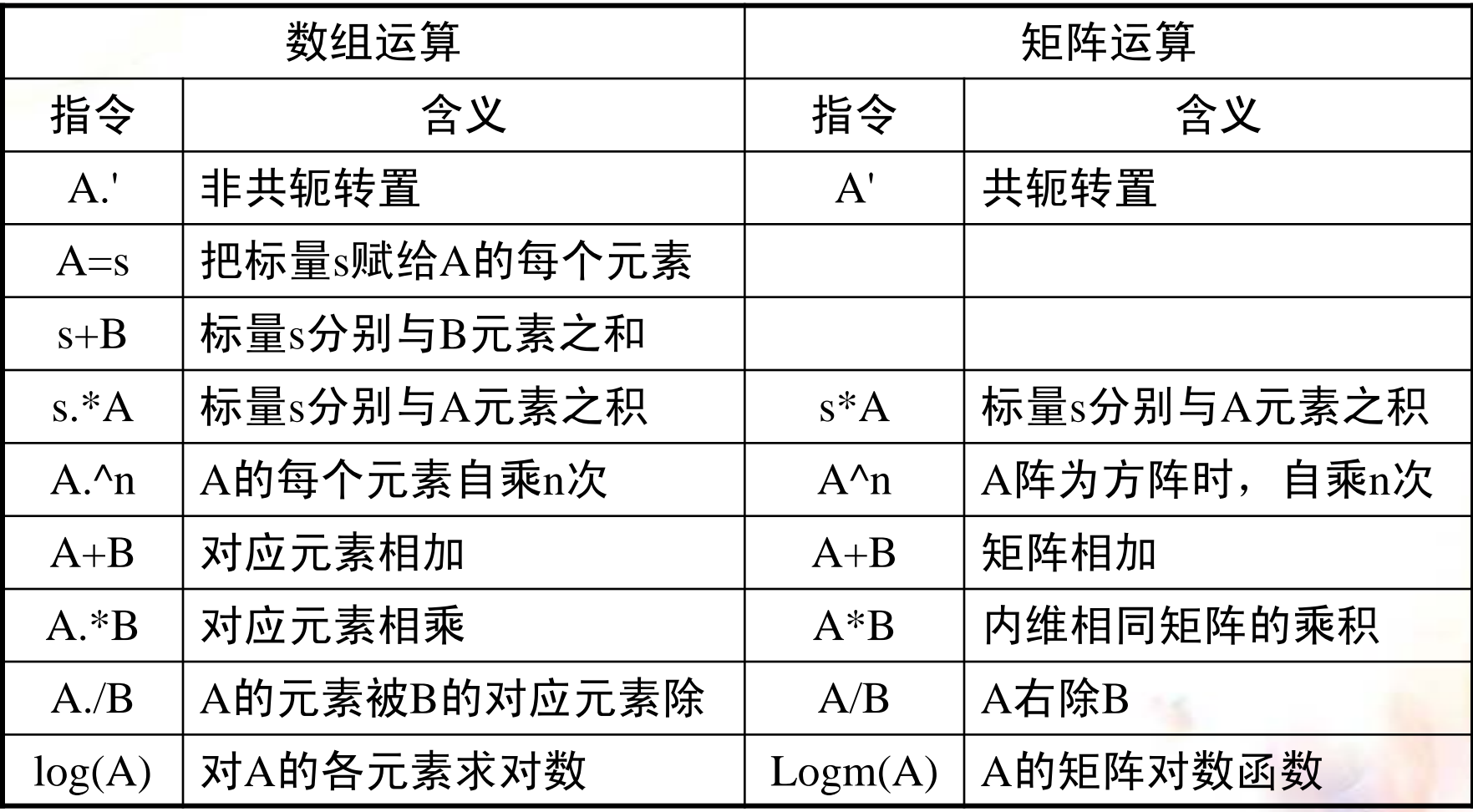

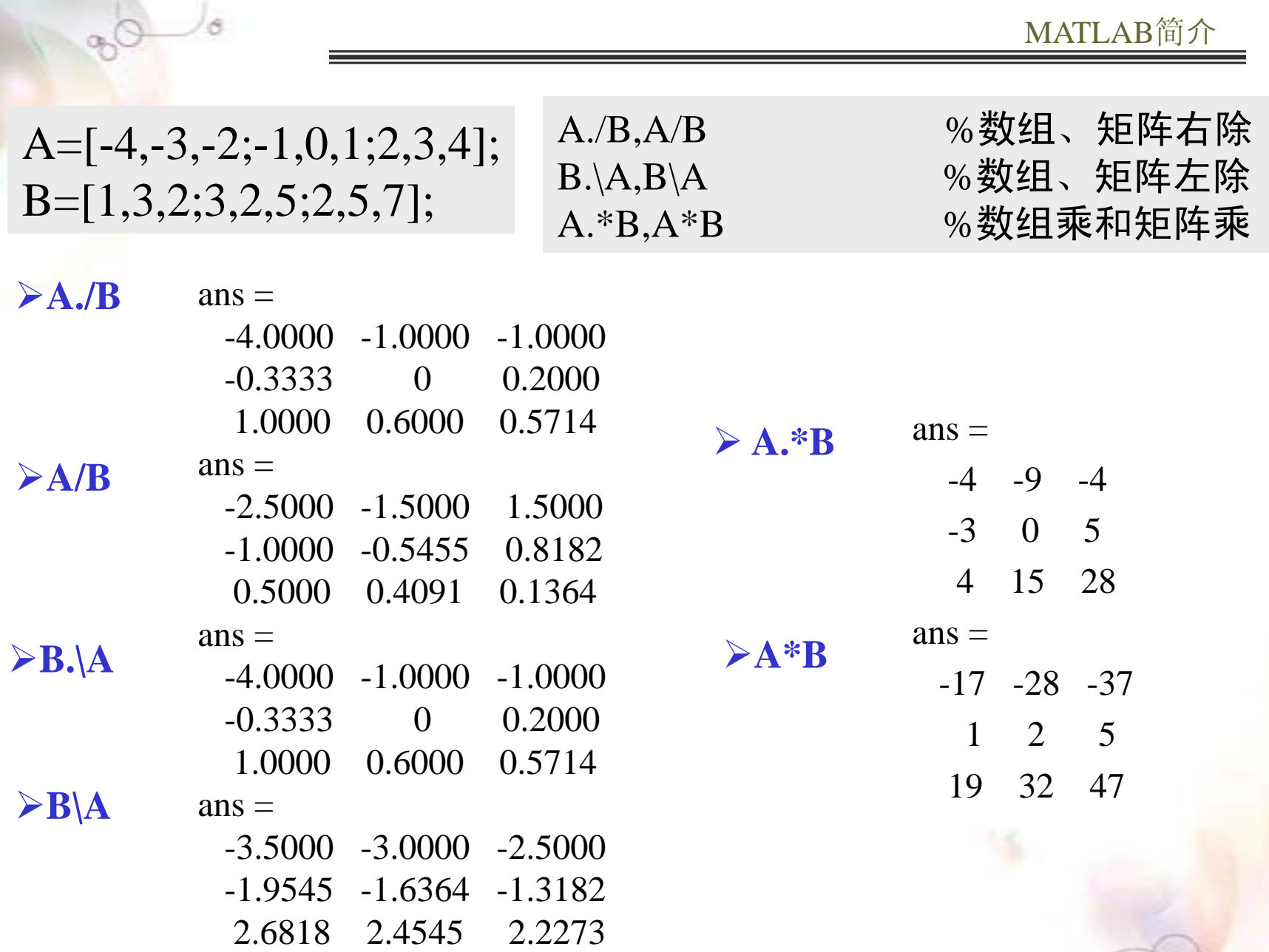

k.

# 数组运算的常用函数

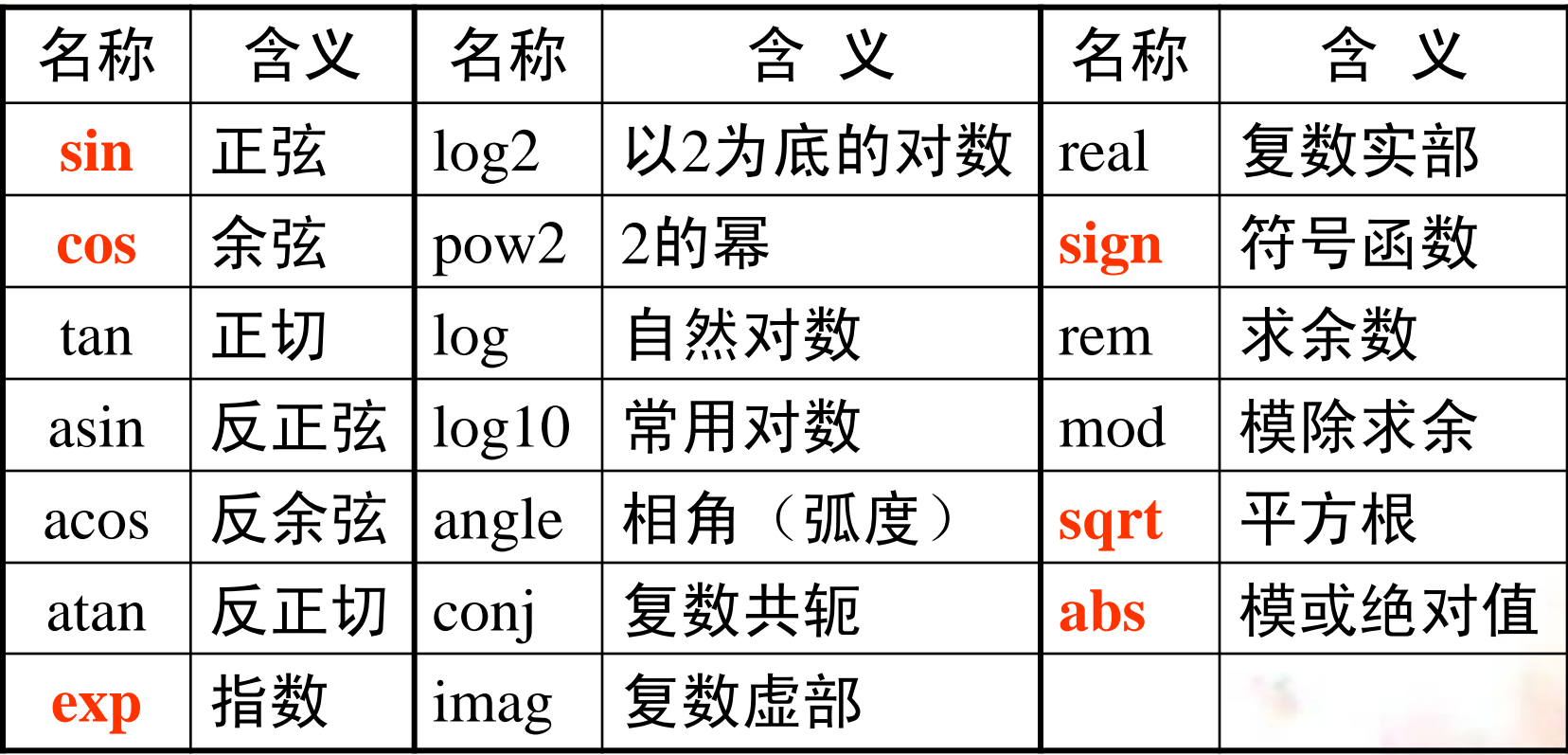

# 矩阵其它常用的运算

## 1) 求行列式

# 命令: **det(A)**

2) 求逆矩阵

## 命令: **inv(A)**

## 3)求特征值和特征向量

命令: **[X,D]=eig(A)** 其中**D**的对角线元素是特征值, **X**是矩阵,它的列是相应的特征向量  $A=[3,-1;-1,3];$  $[X,D]=eig(A)$ 

 $X=$  $-0.7071 -0.7071$ 0.7071 -0.7071  $D=$ 4 0 0 2

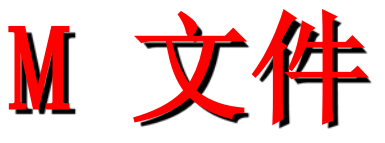

## 两种形式:脚本形式(Script) 函数形式(Function)

脚本文件:

- **1.** 对于一些比较简单的问题 ,在 指令窗中直接输入指令计算。
- **2.** 对于复杂计算,采用脚本文件 (Script file) 最为合适。
- **3. M**文件是有效指令的集合**;**以文 件名直接调用运行

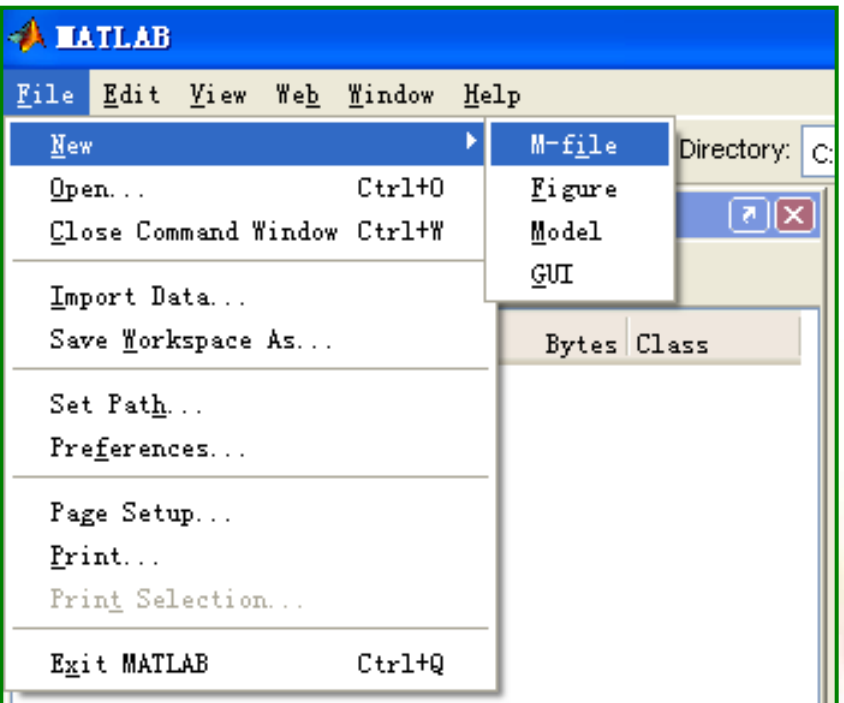

函数M-文件:

格式如下:

function [输出参数列表]=函数名(形式参数列表) 函数体语句;

end

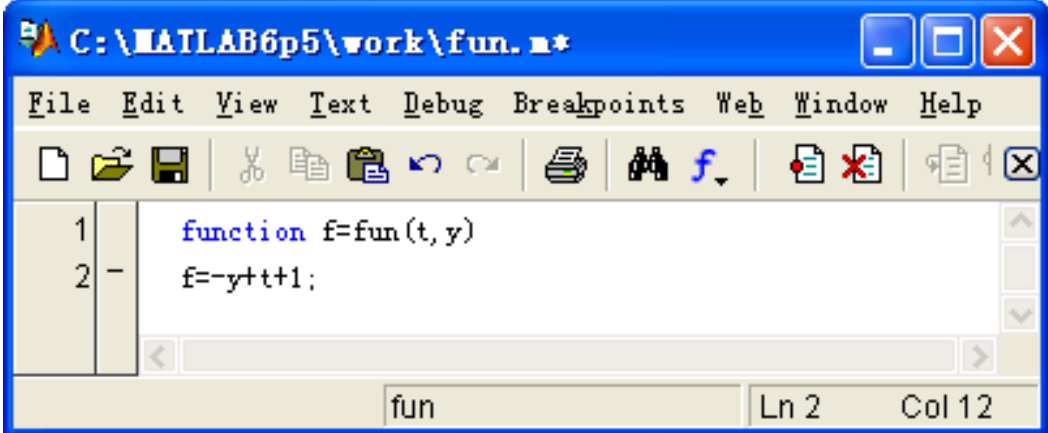

提示:

**1.**第一行为**function**语句;

**2.**文件名必须与函数名必须相同;

MATLAB简介

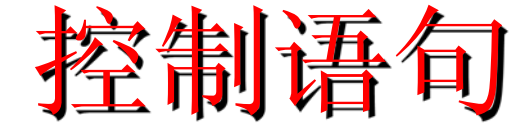

### **(1) for** 循环 **for** 循环变量**=s1:s3:s2** 循环体语句组 **end**

**(2) while** 循环 **while** 逻辑变量 循环体语句组 **end**

**(3) if-else** 结构 **if** 条件式 条件块语句组**1 else** 条件块语句组**2 end**

说明:

- **1.** 一定要有**end**结束标志;
- **2.** 循环语句中要用"**;"**防止中间 结果的输出;
- **3. for**,**whlie**循环中的**break**指 令可以跳出该循环;而 **continue**指令跳过循环中其 它语句,执行下一个迭代。

结果的输出命令

# **fprintf ([**文件名**,] '**输出格式'**,**输出变量表**)**

**1.** 若缺省文件名**,** 则输出到屏幕。

**2.** 输出格式控制变量的输出形式,每个描述格式的字 符串以%引导,如

%**s** 表示字符格式,

%**d** 表示整型数格式,

%**f** 表示浮点格式;

**3.** 输出变量表中,变量名之间用逗号隔开。

#### 例子:用顺序主子式方法判别二次型

 $f = x_1^2 + 3x_2^2 + 9x_3^2 + 19x_4^2 - 2x_1x_2 + 4x_1x_3 + 2x_1x_4 - 6x_3x_4$ 

#### 是否正定?试用**MATLAB**命令编写求解程序。

### 思考:

- **1. for**循环与**if**语句嵌套**, break** 指令有什么作用?
- **2.** 第五行**%d,%f**是什么意思?
- **3.** 倘若将**A**中第六个元素**3**改为 **-3,**运行结果又如何?
- **4.** 能否将这改装成一个函数**M** 文件,定义成一个用来直接 判定矩阵**A**是否正定的函数? 试一下
- **5.** 如果用特征值方法来求解, 那应该又怎么编程?

Ð.  $\mathbf{x}$  $\overline{\phantom{a}}$ Editor - C:\Program Files\MATLAB704\work\det.m File Edit Text Cell Tools Debug Desktop Window Help ≫ ∦ k  $\rightarrow$ De→■ るも色め○ | 画 | 前子 |  $\sim$  $\boxplus$   $\star$ clear  $1 A = [1, -1, 2, 1, -1, \beta, 0, 0, 2, 0, 9, -3, 1, 0, -3, 19]$ ;  $2 3$ for  $i=1:4$  $B=A(1:i, 1:i)$ :  $4$ fprintf('第 %d 阶主子式的值为 %f.\n',i,det(B))  $5$ if  $\det(B) \leq 0$  $6$ break  $7 8$ end  $9$ end  $10$  $if$   $i=4$ fprintf('故原二次型正定.\n') %\n代表换行  $11 12$ else fprintf('故原二次型非正定.\n')  $13 14$ end

# 二维曲线绘图

#### 常用格式: s ')

- **X**、**Y**是同维向量时,绘制**X**、**Y**元素为横、纵坐标的曲线。
- **X**是列向量,**Y**是与**X**等行的矩阵时,以**X**为横坐标,按**Y** 的列数绘制多条曲线。
- **s**用来指定线型、色彩等,缺省时为**MATLAB**默认设置。

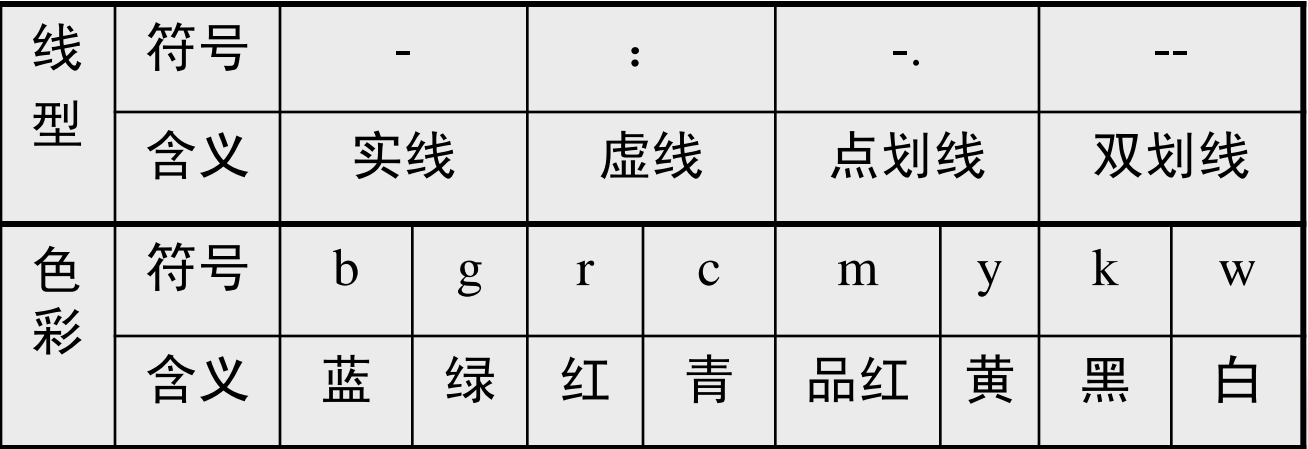

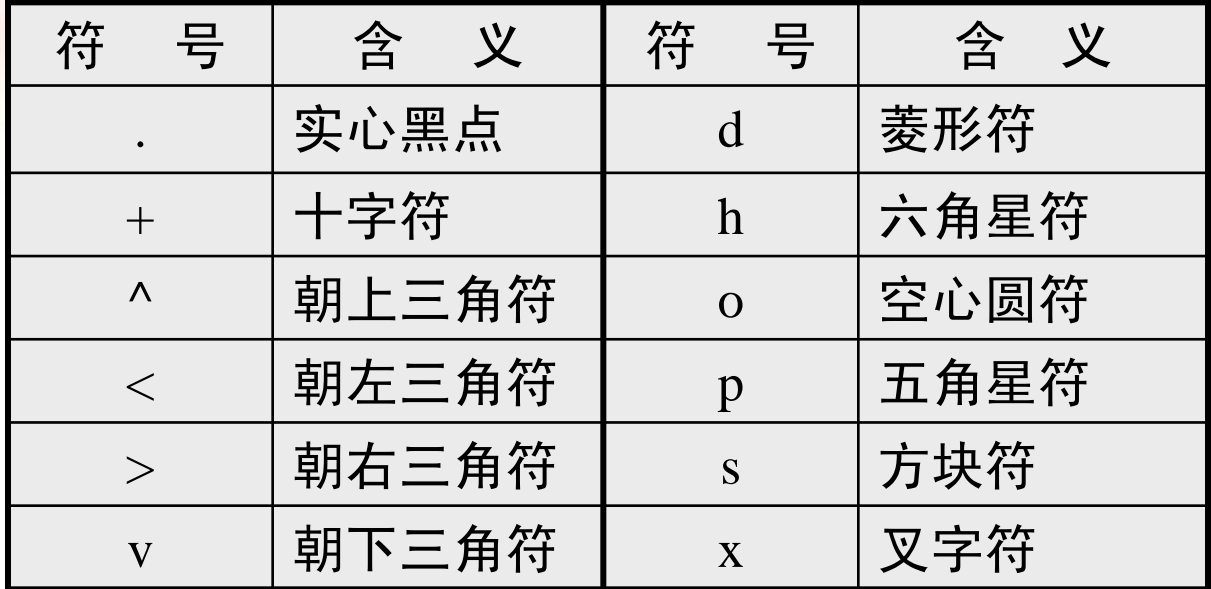

数据点形用来标志数据点,即可单独使用也可与色彩、线型 组合使用。

#### 分格线和坐标框

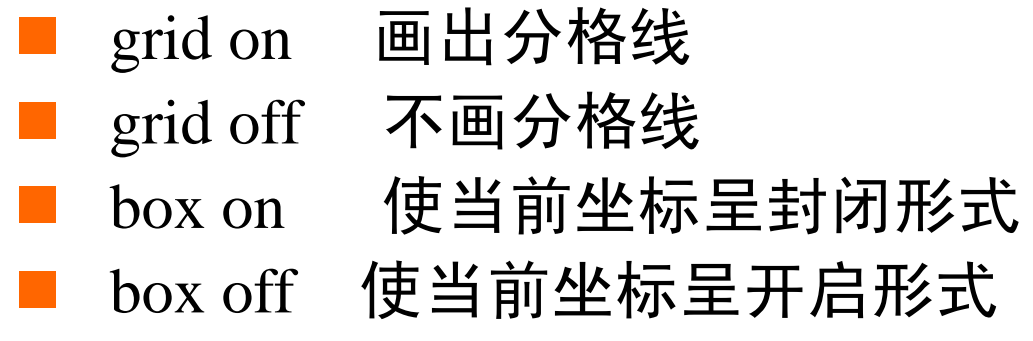

用图形表示连续调制波形 *y* = sin(*t*)sin(9*t*) 及其包络线。

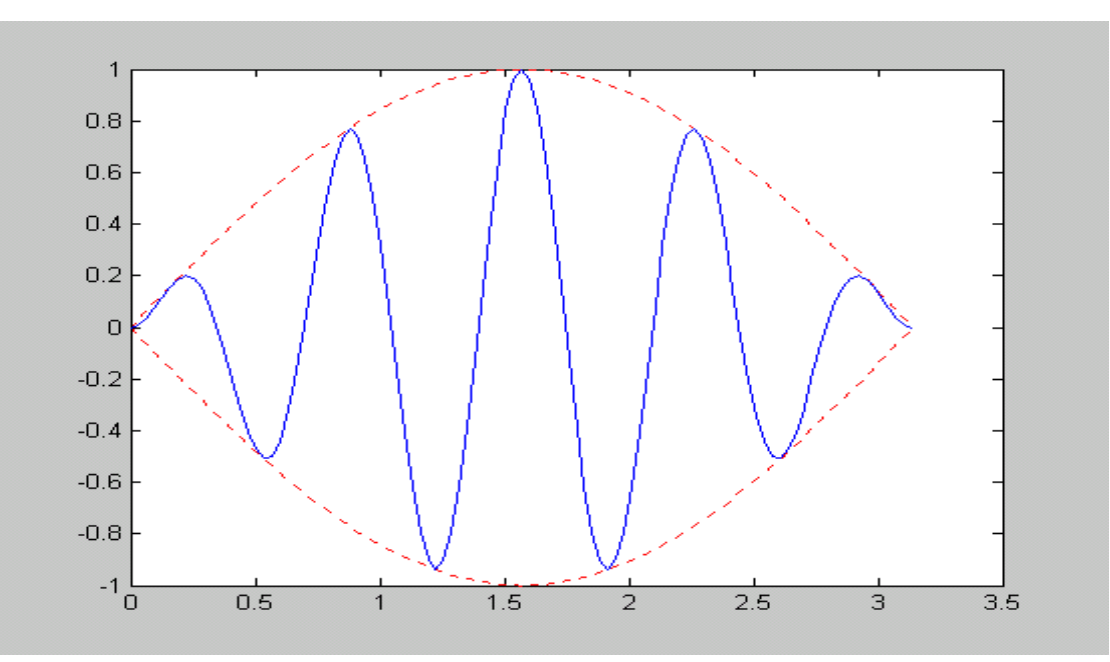

 $\gg t=(0:pi/100:pi)$ ;  $y1 = sin(t) * [1,-1];$  $y2 = \sin(t)$ .\* $\sin(9*t)$ ;  $plot(t,y1,'r:/t,y2,'b')$  $axis([0, pi, -1, 1])$ 

 $%$ 生成 $(101*1)$ 的时间采样列向量 %生成(101\*2)的矩阵(包络线函数值)  $% 4.91$   $(101*)$  的调制波列向量 %用红虚线绘y1,用蓝实线绘y2

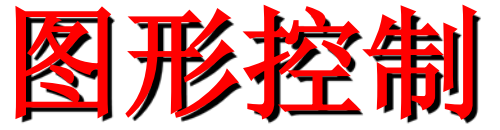

在一般绘图时可采用MATLAB的缺省设 置,也能得到满意的画面,但用户也可根 据需要改变缺省设置。

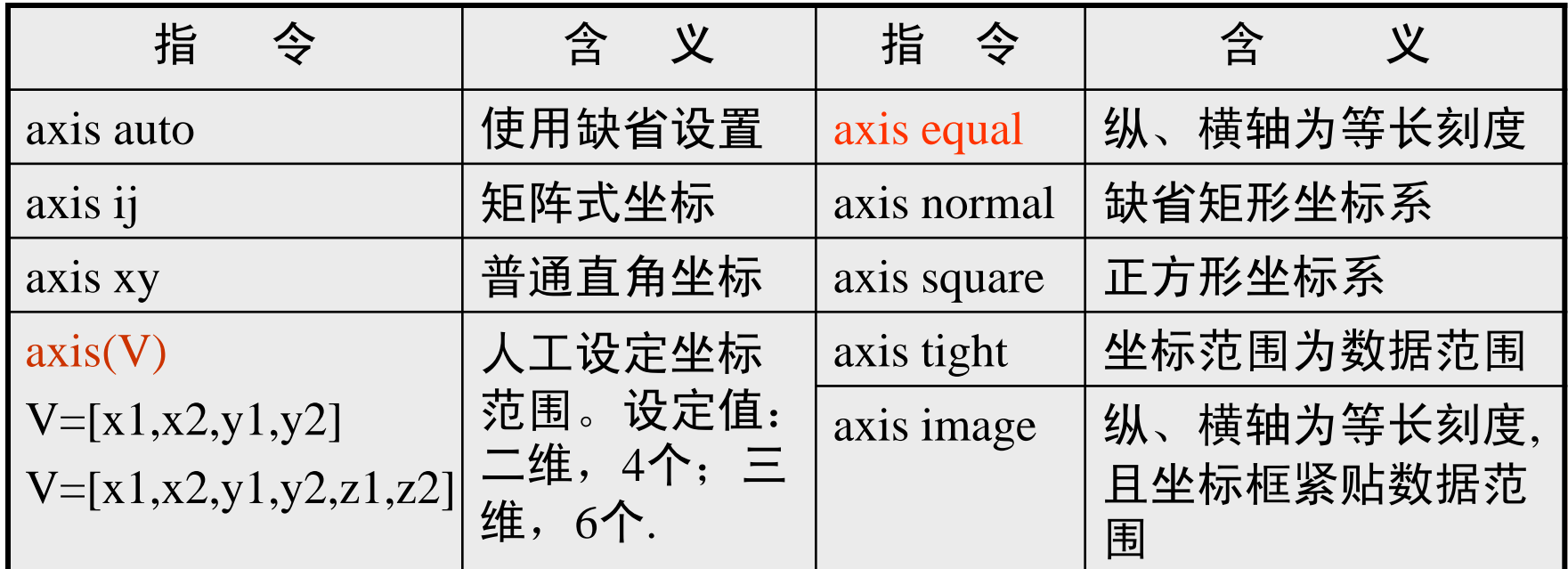

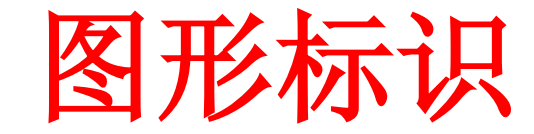

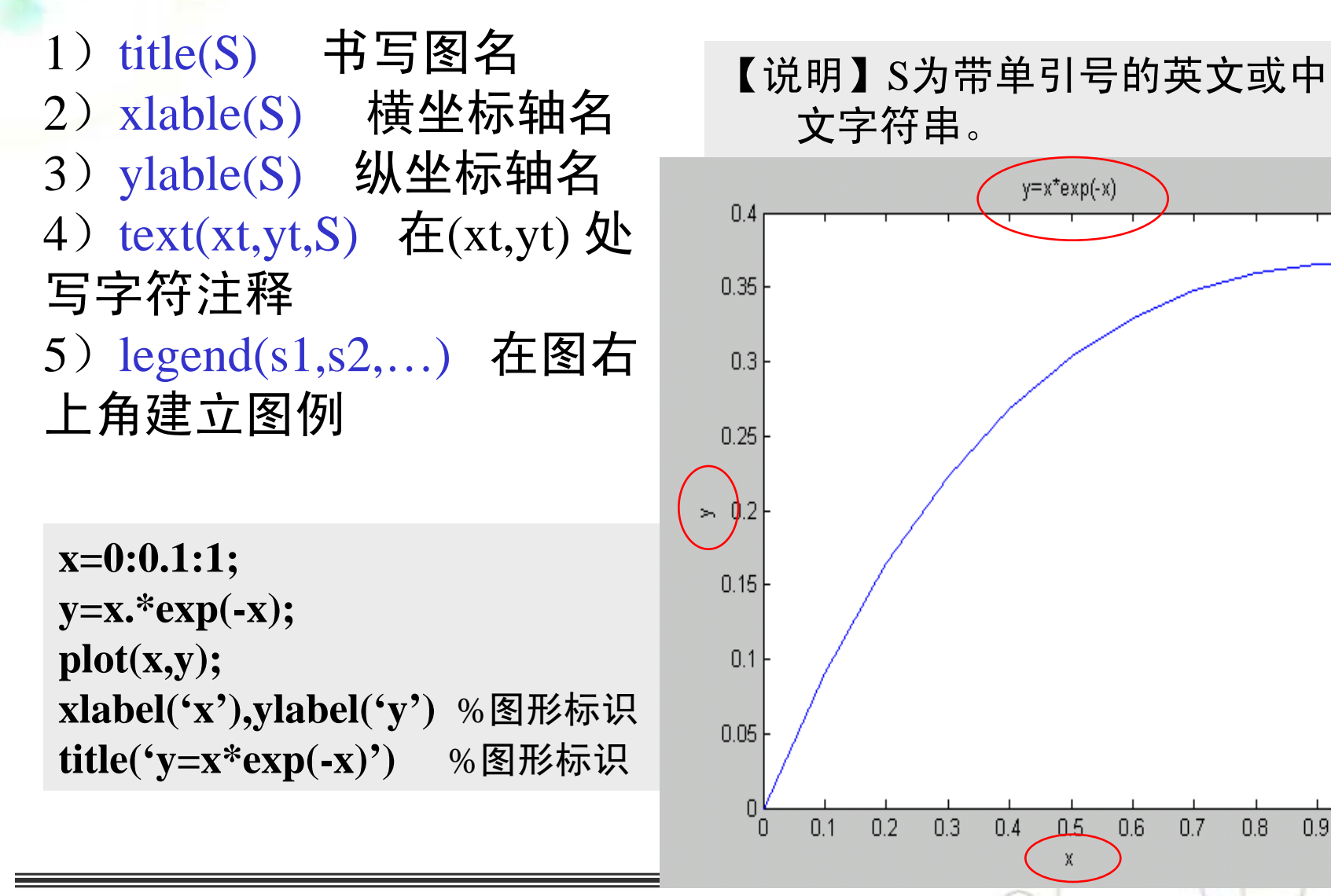

三维曲线绘图

**plot3**在三维曲线绘图指令中是最易理解的,其使 用格式与**plot**十分相似。具体如下:

 $plot3(X,Y,Z,s')$ 

plot3(X1,Y1,Z1,'s1',X2,Y2,Z2,'s2',…)

```
t=(0:0.02:2)*pi;
x=sin(t);y=cos(t);
z=cos(2*t);
plot3(x,y,z,'b-',x,y,z,'bd')
box on
legend('链','宝石')
                       三维曲线绘图(蓝实线和蓝菱形)
                       坐标呈封闭形式
                       在右上角建立图例
```
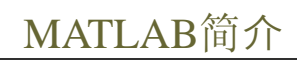

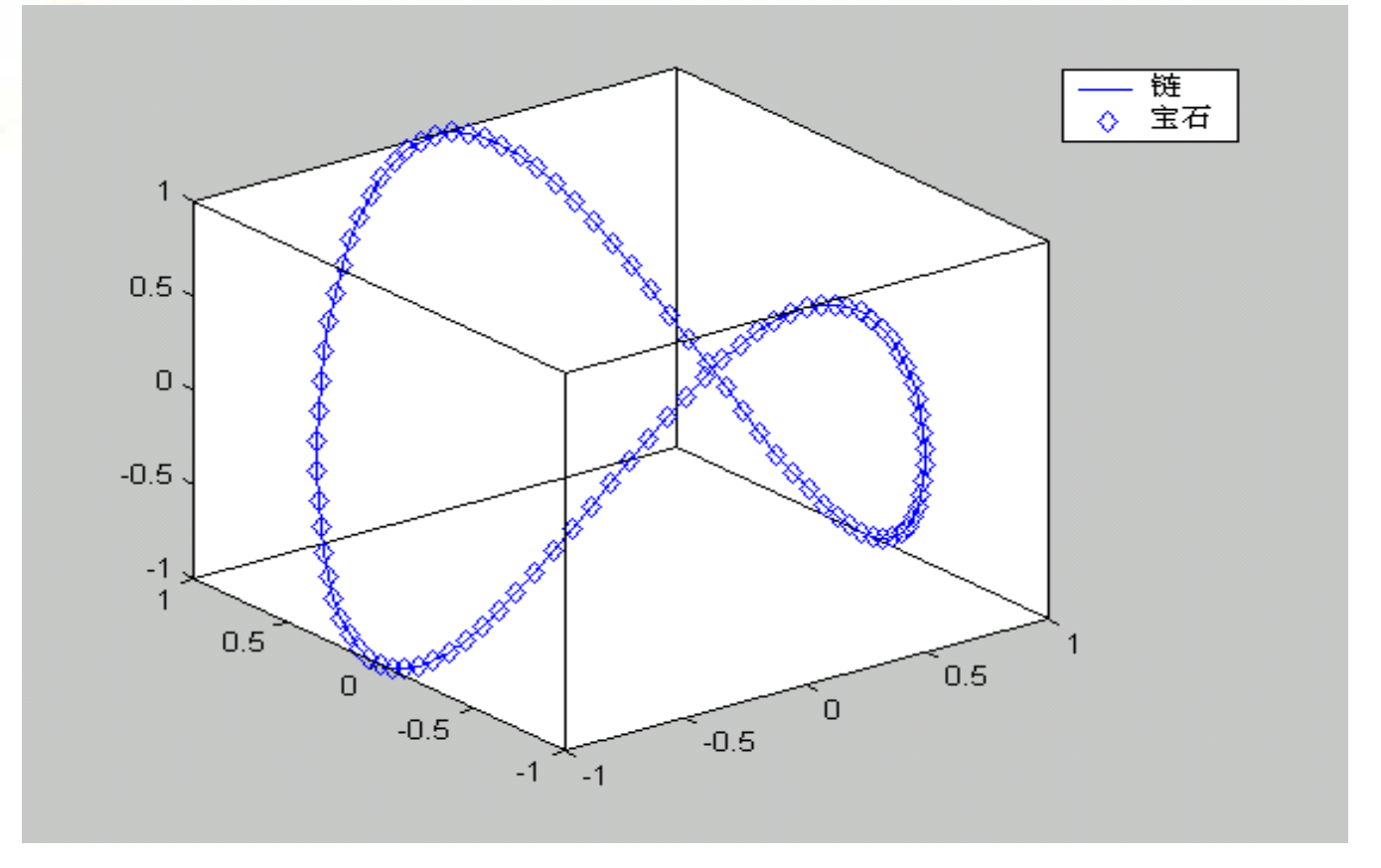

肇庆学院数学与信息科学学院

ó

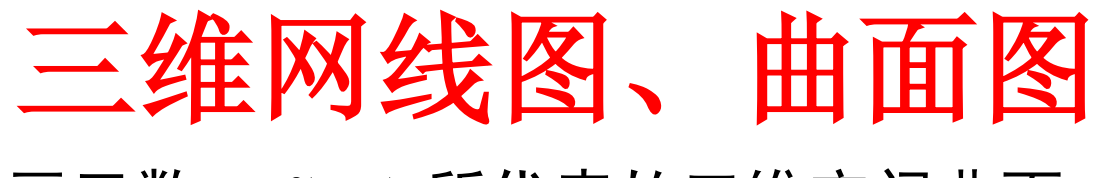

画函数 *z*=*f*(*x,y*) 所代表的三维空间曲面,需要做 以下步骤:

- a) 确定自变量*x*,*y*的取值范围和取值间隔。 **x=x1:dx:x2; y=y1:dy:y2**
- b) 构成xy平面上的自变量"格点"阵。 **[X,Y]=meshgrid(x,y)**
- 【说明】X由x按行复制 而成,其行数为y元素的 个数;Y由y按列复制而 成,其列数为x元素的个 数。

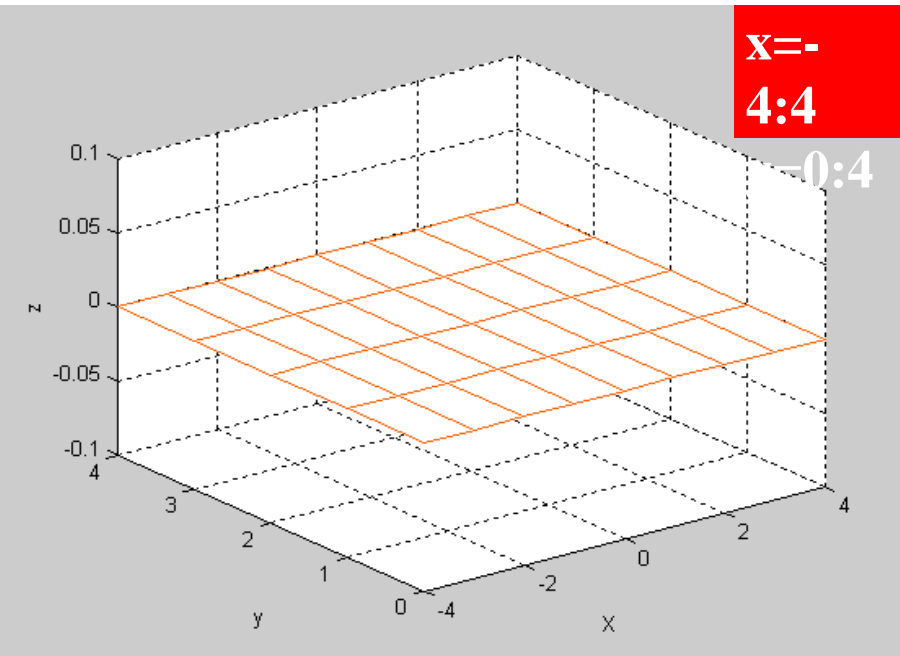

# c) 计算在自变量采样"格点"上的函数值, 即 **Z=f(X,Y)**

d)网线图和曲面图的绘图命令如下 画网线图 **mesh(X,Y,Z)** 画曲面图 **surf(X,Y,Z)**

三维网线绘图指令演示:**mesh clf,x=-4:4;y=x; [X,Y]=meshgrid(x,y) Z=X.^2+Y.^2; mesh(X,Y,Z); colormap(cool) xlabel('X'),ylabel('y'),zlabel('z')**

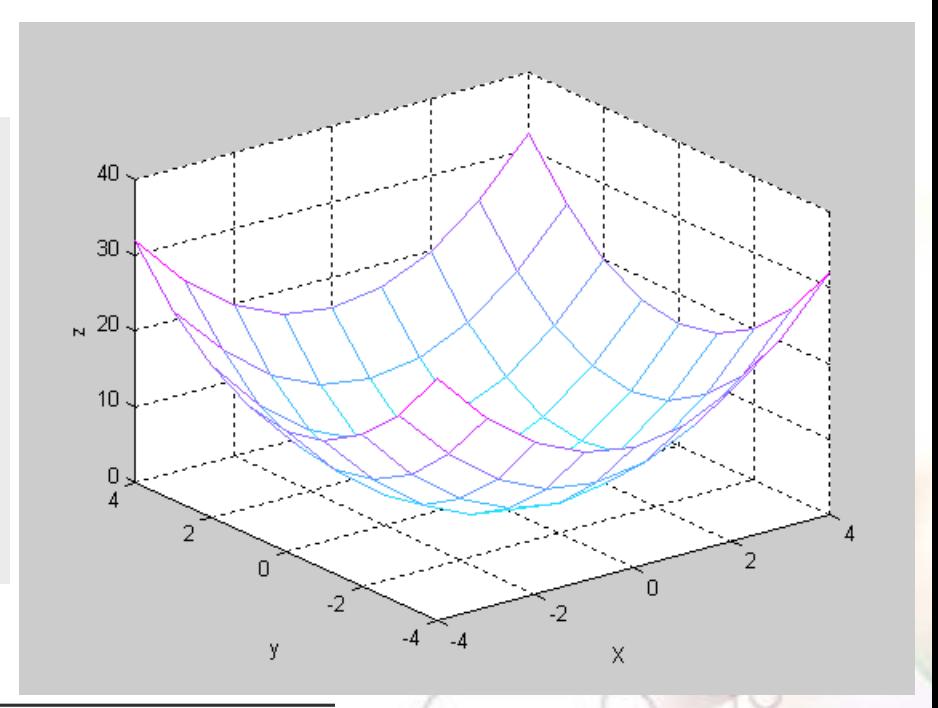

三维曲面绘图指令演示:**surf**

**x=-4:4;y=x; [X,Y]=meshgrid(x,y); Z=X.^2+Y.^2; surf(X,Y,Z);** 画三维曲面图

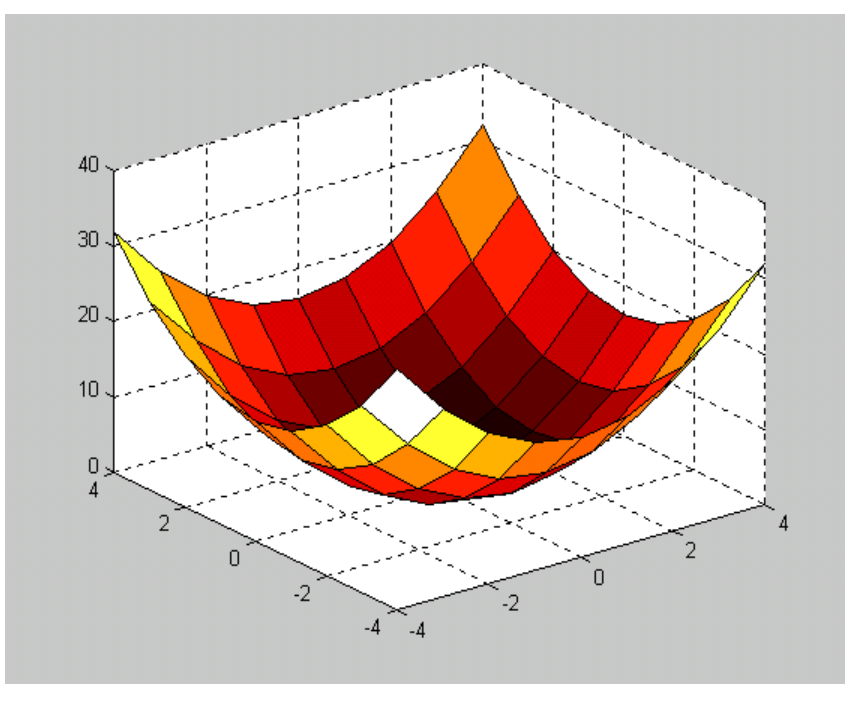

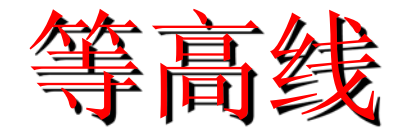

- **contour(x,y,z)** 显示二维等高线
- **contour3(x,y,z)** 显示三维等高线
- **meshc (x,y,z)** 创建配有二维等高线的网线图
- **surfc(x,y,z)** 创建配有二维等高线的曲面图

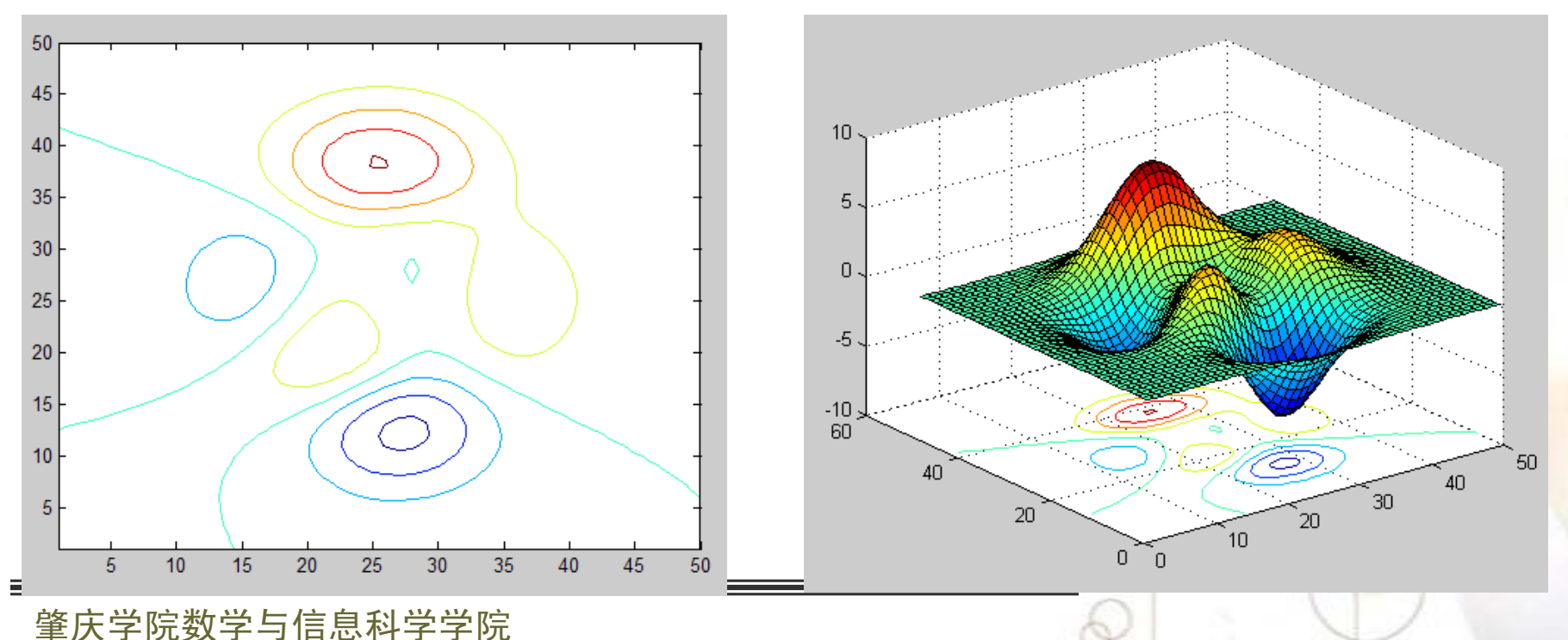

#### 例子:求下面两个曲面的交线

$$
\begin{cases} z = x^2 - 2y^2; \\ z = 2x - 3y. \end{cases}
$$

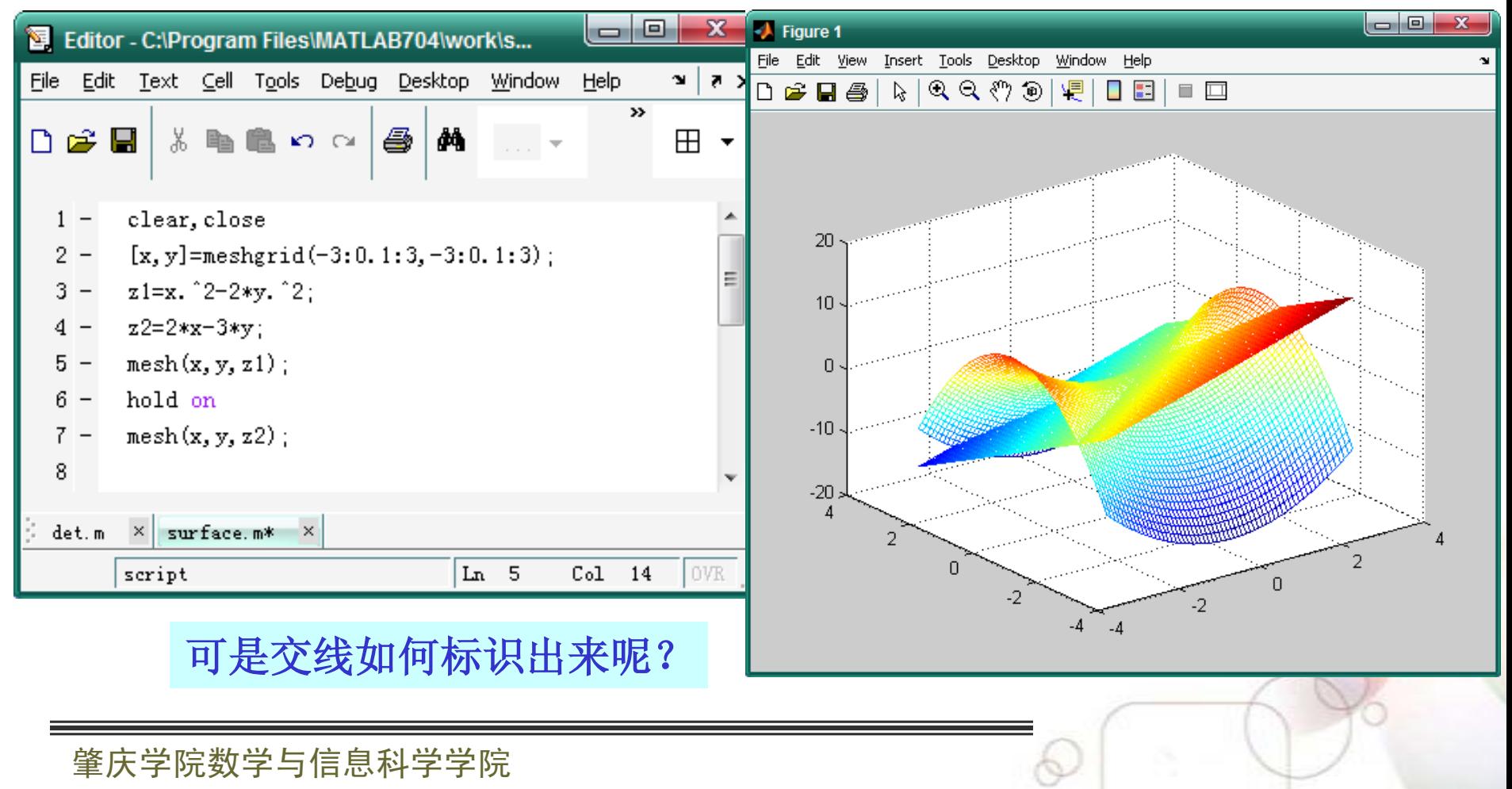

#### MATLAB简介

要显示交线, 就必须找 交点。因为数值计算得到的 是离散点,难以找到完全重 合的点,为此只要两曲面的 Z值之差小于设定的阈值 (例如0.1),就认为是交 点。

增加了第8到12行。 大家理解一下每一行是什 么含义? 运行结果是怎么 样?

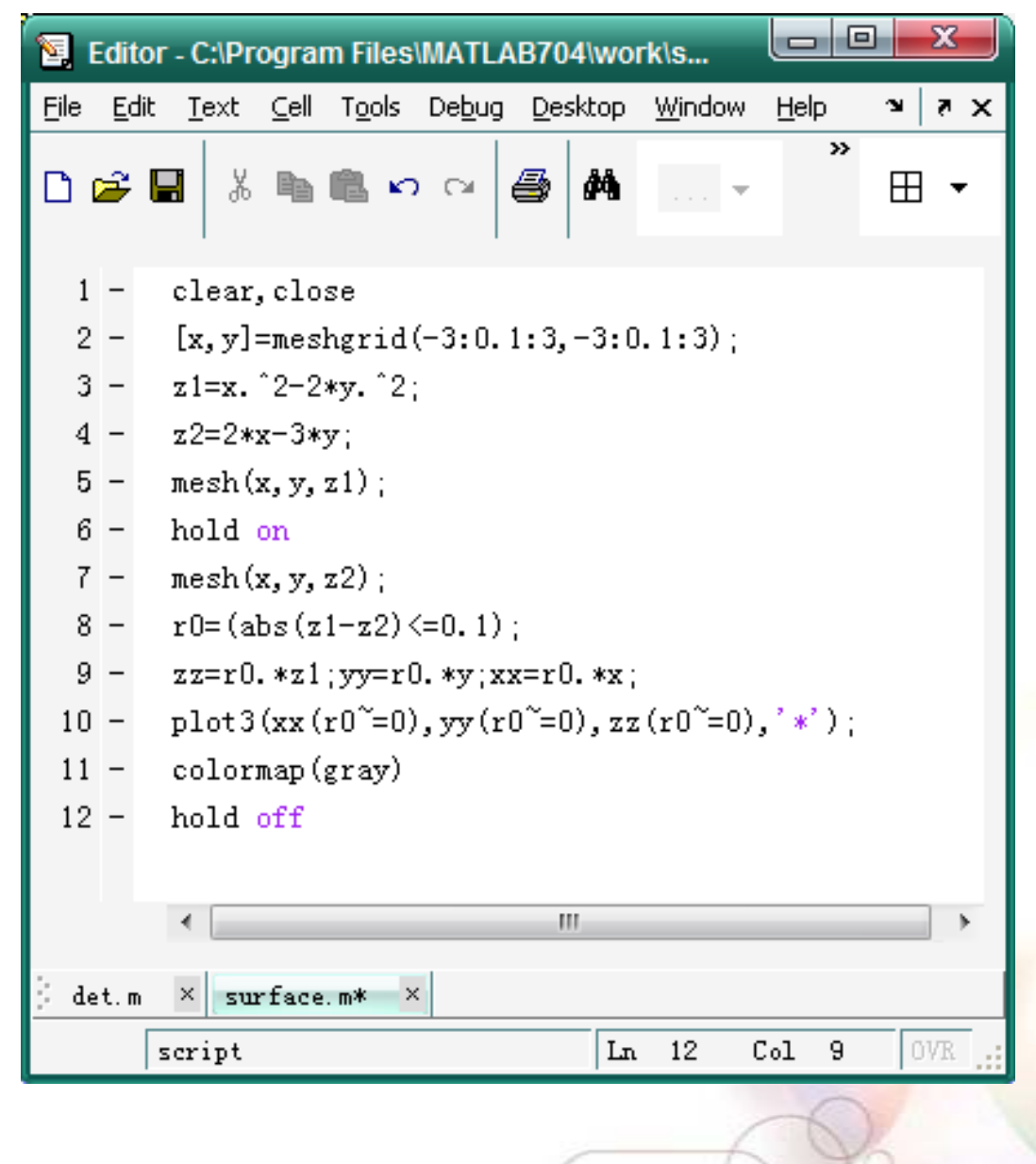

符号对象

# **sym**函数用来建立单个符号量,一般调用格式为: 符号量名**=sym('**符号字符串**')**

函数**sym**一次只能定义一个符号变量,使用不方便。 **MATLAB**提供了另一个函数**syms**,一次可以定义多个 符号变量。**syms**函数的一般调用格式为: **syms** 变量名**1** 变量名**2 …** 变量名**n**

用这种格式定义符号变量时不要在变量名上加字 符串分界符**(')**,变量间用空格而不要用逗号分隔。

MATLAB简介

**factor(s)**: 对符号表达式**s**分解因式。 **expand(s)**: 对符号表达式**s**进行展开。 **collect(s)**: 对符号表达式**s**合并同类项。 **collect(s,v)**: 对符号表达式**s**按变量**v**合并同类项。 **simple(s)**: 对符号表达式**s**进行综合化简。

例如展开: 
$$
(a+b)^5
$$

**clear syms a b; expand((a+b)^5)**

例如展开:  $(a+b)^5$  例如化简:  $f = \sqrt[3]{\frac{1}{x^3} + \frac{6}{x^2} + \frac{12}{x}}$  $x^3$   $x^2$  *x*  $=\frac{3}{4}+\frac{6}{2}+\frac{12}{2}+$ 

> **clear syms x; f=(1/x^3+6/x^2+12/x+8)^(1/3); g1=simple(f) g2=simple(g1)**

为找到最少字母的简化式,可 能要多次使用**simple**命令

MATLAB简介

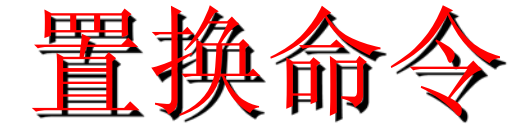

# 用**new**去替换符号表达式**s**中的**old: subs(s,old,new)**

大家思考下面进行了哪些替换,结果又各是什么?

**clear syms a x; f=a\*sin(x)+5; f1=subs(f,'sin(x)',sym('y')) f2=subs(f,{a,x},{2,sym(pi/3)}) f3=subs(f,{a,x},{2, pi/3})**

注意比较**f2** 与**f3**的区别

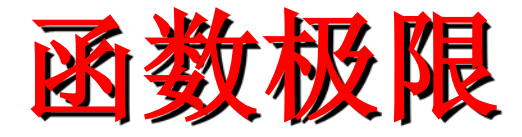

**limit(f,x,a)** 求函数**f**在自变量**x**趋于**a**的极限 **limit(f,x,a,'left')** 求左极限 **limit(f,x,a,'right')** 求右极限

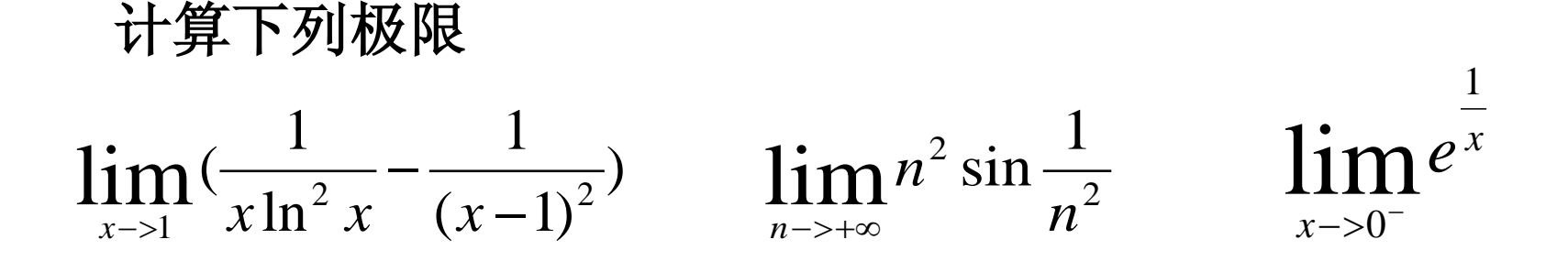

导数(微分,差分)

# **diff(f,x)** 求函数**f**关于自变量**x**的一阶导数(微分,差分) **diff(f,x,n)** 求函数**f**关于自变量**x**的**n**阶导数(微分,差分)

求下面函数的一阶和**4**阶导数

$$
y = x^8 + 3x^2 + \frac{1}{x}
$$

*y*

积分

**int('f',x)** 求函数**f**关于变量**x**的不定积分 **quad8('fun',a,b,tol)** 用来求函数**fun**从**a**到**b**的数值积分**, tol**为精度**,** 默认值为**1e-3 int('f',a,b)** 求函数**f**从**a**到**b**的定积分 **int('f',x,a,b)** 求函数**f**关于变量**x**从**a**到**b**的定积分 求下列积分:  $\int x^3 e^{-x^2} dx$   $\int_0^{\frac{\pi}{2}}$  $\sin^4 x \cos^2 x$  $\int_0^{\frac{\pi}{2}} \sin^4 x \cos^2 x dx$   $\int_0^1 dy \int_0^1$  $\int x \sin x$  $dy$   $\times$  *x* sin *xdx* 注意:用**quad8**命令时**,** 函数**fun**必须是函数**M**文件定义的 类似的积分命令还有**quadl,trapz,dblquad**等

 $\boldsymbol{0}$ 

数据插值问题

已知n+1个节点**(** *xj , yj* **)** *( j = 0, 1, ..., n),* 其中*xj* 互不相 同, 不妨设 $a=x_0$ < $x_1$ <...< $x_n$ =b, 求任意插值点 $x^*$ 处的插值 *y\*.*

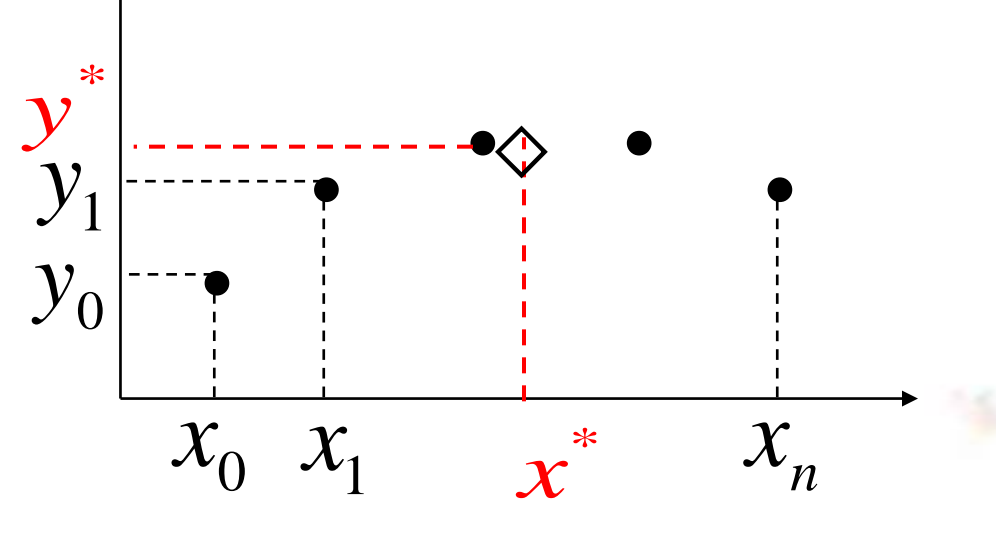

 $\frac{1}{2}$ 体的构造一个(相对简单的)函数  $y=f(x)$ , 通过全部节 点,即

$$
f(x_j)=y_j \quad (j=0,1,\ldots,n)
$$

再用 $f(x)$ 计算插值, 即  $y^* = f(x^*)$ .

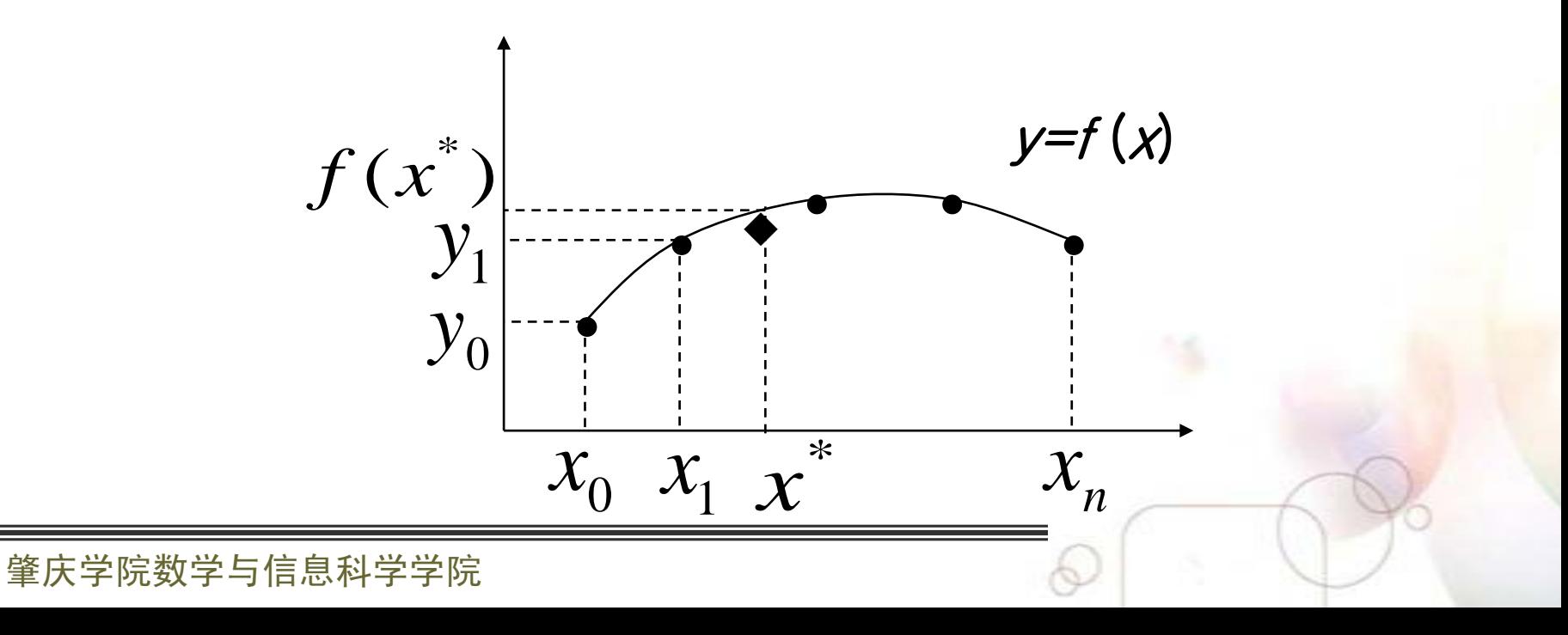

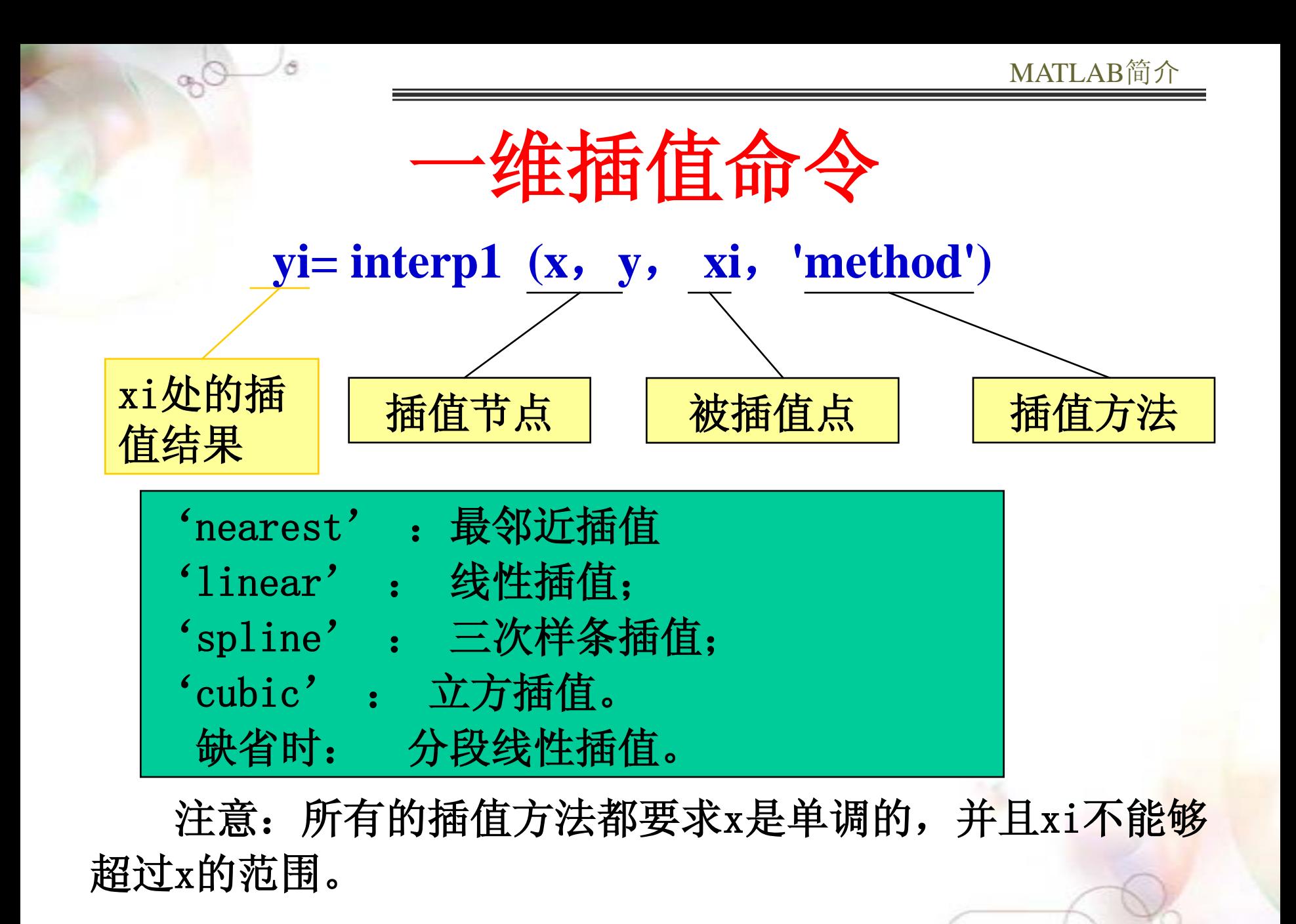

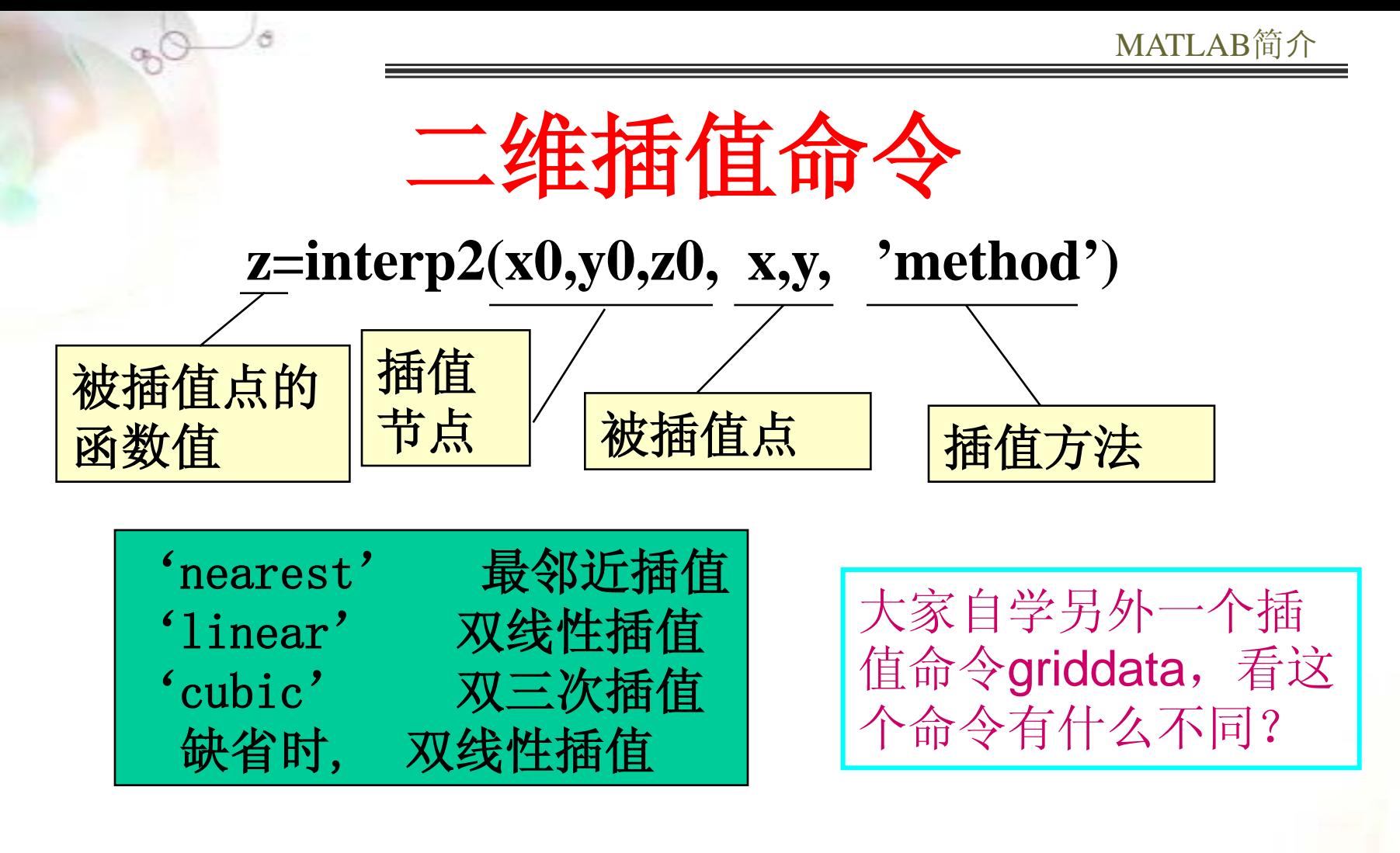

要求x0,y0单调; x, y可取为矩阵, 或x取行向量, y取 为列向量,x,y的值分别不能超出x0,y0的范围。

在1-12的11小时内,每隔1小时测量一次温度,测得的 温度依次为: 5, 8, 9, 15, 25, 29, 31, 30, 22, 25, 27, 24。试估计每隔1/10小时的温度值。

 $y =$ **interp1** (**x**, **y**, **xi**, '**method'**)

**hours=1:12; temps=[5 8 9 15 25 29 31 30 22 25 27 24]; h=1:0.1:12; t=interp1(hours,temps,h,'spline'); (**直接输出数据将是很多的**) plot(hours,temps,'+',h,t,hours,temps,'r:') %**作图

曲线拟合问题

已知一组(二维)数据,即平面上  $\mathbf{n}$ 个点 $(x_i, y_i)$  *i=1,…n*, 寻求一个函数(曲线)*y=f(x),* 使 *f(x)* 在某种准则下与所 有数据点最为接近,即曲线拟合得最好。

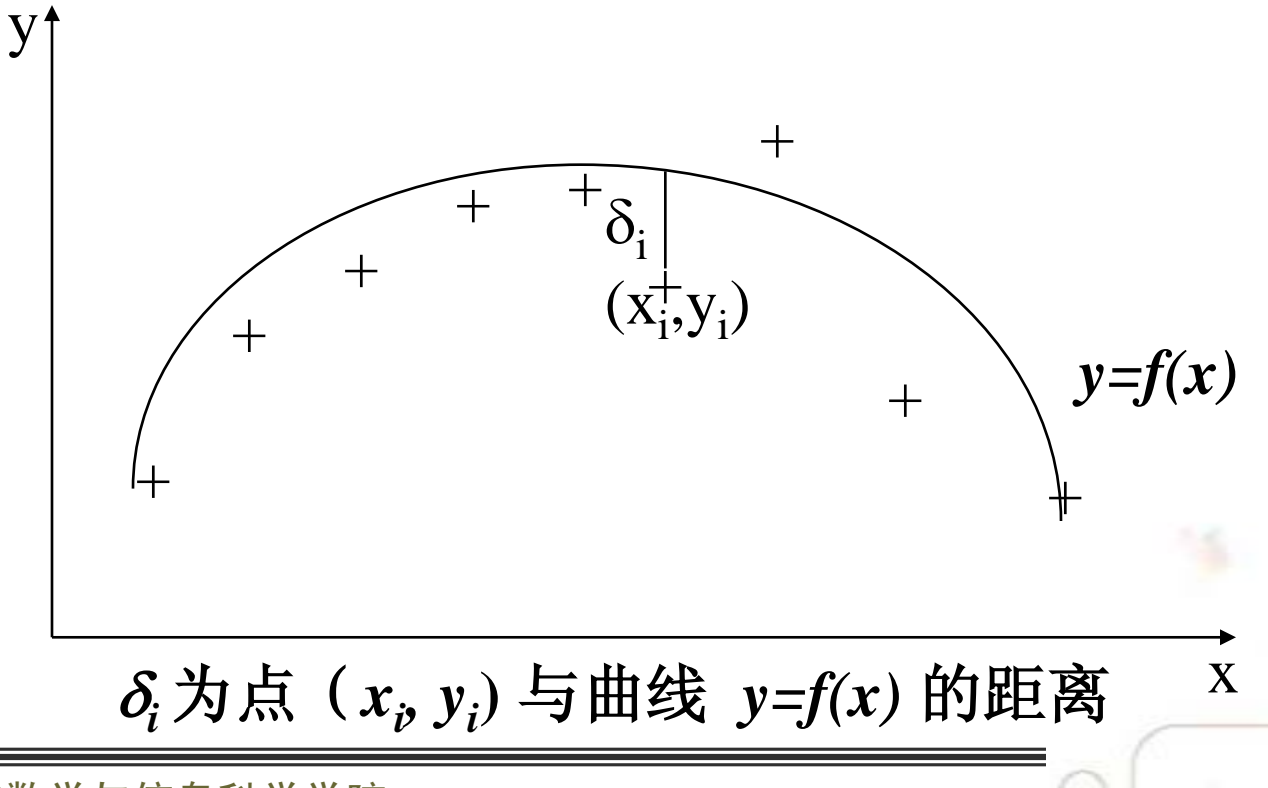

插值与拟合的关系

 若要求所求曲线(面)通过所给所有数据点,就是插值 问题;

 若不要求曲线(面)通过所有数据点,而是要求它反 映对象整体的变化趋势,这就是数据拟合,又称曲线拟 合或曲面拟合。

曲线插值与拟合都是要根据一组数据构造一个函数作为近 似,由于近似的要求不同,二者在数学方法上是完全不同的。

多项式拟合

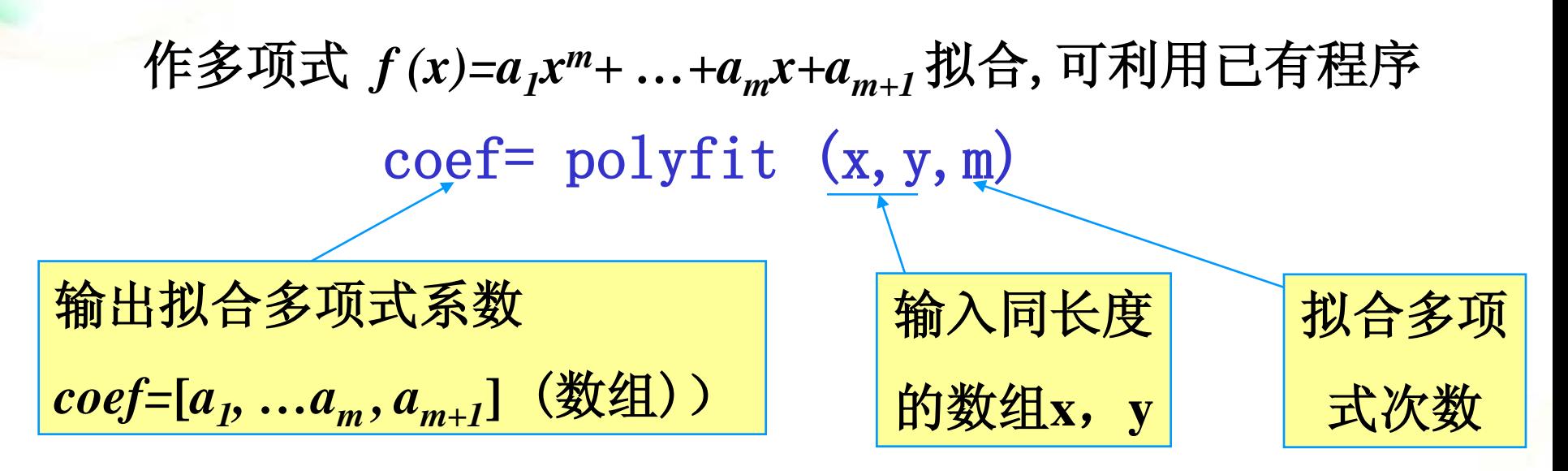

多项式在x处的值y可用以下命令计算:  $v = polvval$  (coef, x)

### 对下面一组数据作二次多项式拟合

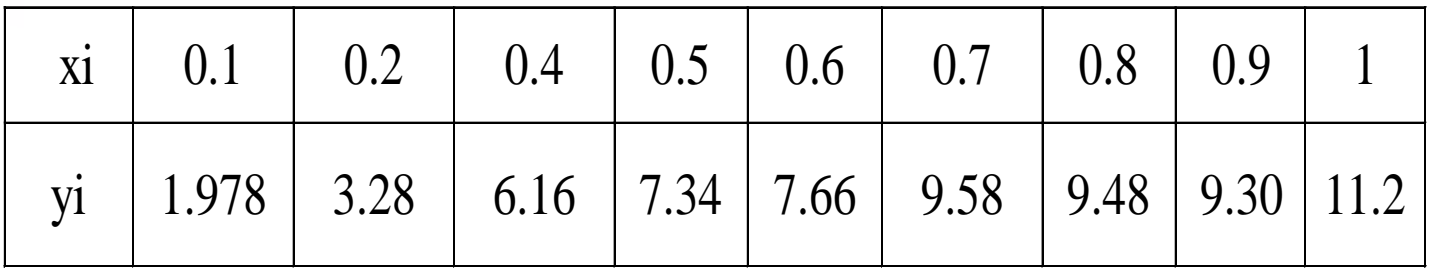

即要求 出二次多项式**:**

$$
f(x) = a_1 x^2 + a_2 x + a_3
$$

中 的  $A = (a_1, a_2, a_3)$  使得:

$$
\sum_{i=1}^{11} [f(x_i) - y_i]^2 \quad \frac{1}{12} \quad \frac{1}{2}
$$

## coef=  $\text{polyfit}(x, y, m)$

- **1**)输入以下命令: **x=0:0.1:1;**
- **y=[-0.447 1.978 3.28 6.16 7.08 7.34 7.66 9.56 9.48 9.30 11.2]; A=polyfit(x,y,2) %**二次多项式拟合 **z=polyval(A,x);**
- **plot(x,y,'k+',x,z,'r') %**作出数据点和拟合曲线的图形
- **2**)计算结果: A **= -9.8108 20.1293 -0.0317**  $f(x) = -9.8108x^{2} + 20.1293x - 0.0317$

# 函数的极值

**1**、求一元函数的极小值点: **fminbnd(f,x1,x2)**

是用来求一元函数**f**在区间**[x1**,**x2]**的极小值。

**2**、求多元函数的极小值点: **fminsearch(function,x0) fminunc(function,x0)**

都是用来求多元函数**f**在**x0**附近的极小值。

例:求函数**y=2x^3+3x^2-12x+14**在区间**[-2,2]**的极小值

**[x,y]=fminbnd('2\*x^3+3\*x^2-12\*x+14',-2,2)**

运行结果:函数在**x=1**处有极小值**y=7.**

微分方程的符号解

求微分方程(组)的符号解用命令dsolve. 命令格式如下: s=dsolve('方程1','方程2','…','初始条件1','初始条 件2','…','自变量')

说明: 用字符串表示方程,自变量缺省则默认为 t. 导数用D表示, 2阶导数用D2表示,以此类推。 返回值s是符号解.

求  $y'' = \sin(2x) - y$  满足初始条件  $y(0) = 0, y'(0) = 1$ 的符号解.

s=dsolve('D2y=sin(2\*x)-y','y(0)=0','Dy(0)=1','x') simplify(s) %如果得到符号解比较复杂,可以试试化简

# 微分方程的数值解

求数值解的常用命令如下:

[xout,yout]=ode45('equation',[x0,xm],y0)

说明:

(1) 返回值中,xout表示自变量的取值点(x0,x1,…,xn)', yout表示数值解,它是一个矩阵,它的每一列对应y的一个分量。

(2) 这里'equation'必须是事先定义的表示微分方程(组) 的M-文件。

(3) [x0,xm]是自变量的区间。

(4) y0是初始向量值。

# **求解微分方程**  $y' = -y + t + 1$ ,  $y(0) = 1, 0 \le t \le 1$ 的数值解

首先,编写函数M-文件fun.m, 如下图所示

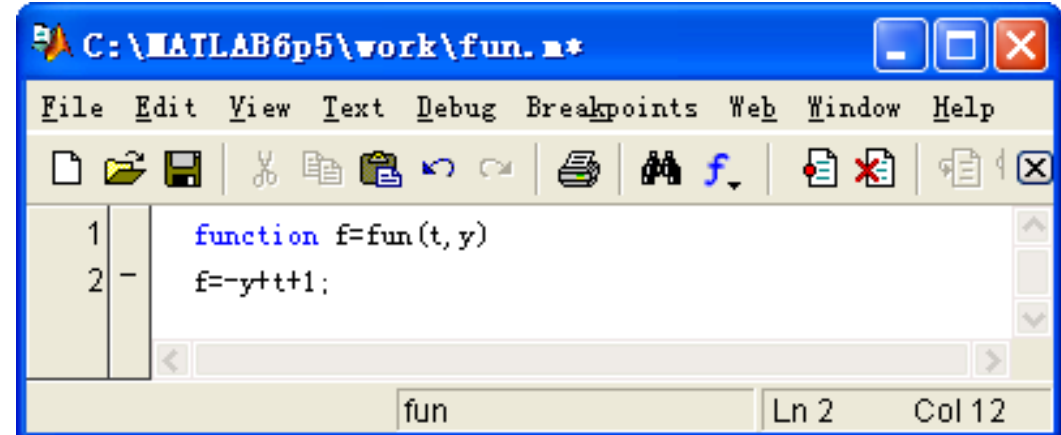

然后,命令ode45调用fun.m

**[t,y]=ode45('fun',[0,1],1)**

思考题

【**1**】海底测量 :下表给出海平面上点**(x,y)**处深水**z,**这 是在低潮时测得的。如果船的吃水深度为**5**米,式问在矩形 域**75<x<200,-50<y<150**中船应避免进入那些区域?

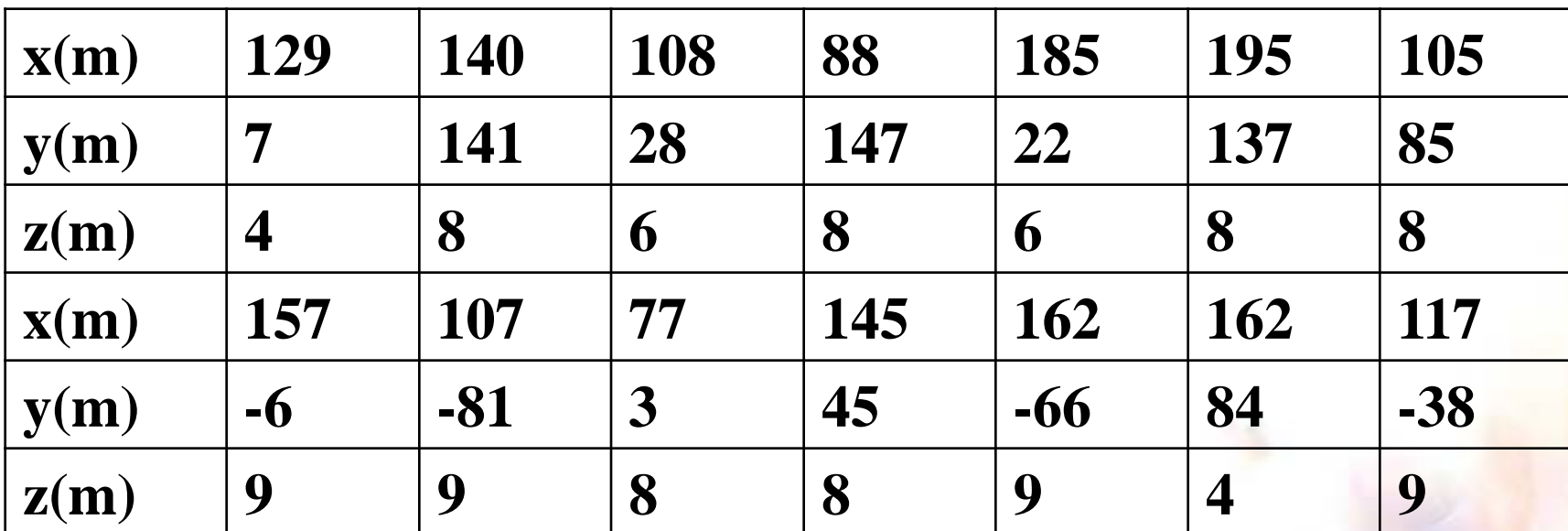

水深数据:

## 【**2**】商品的市场占有率问题

有两家公司**R**和**S**经营同类的产品,他们相互竞争。 每年**R**公司保有**1/4**的顾客,而**3/4**转移向**S**公司;每年**S** 公司保有**2/3**的顾客,而**1/3**转移向**R**公司。当产品开始 制造时**R**公司占有**3/5**的市场份额,而**S**公司占有**2/5**的市 场份额。 问两年后,两家公司所占的市场份额变化怎样,五

年以后会怎样?十年以后如何?是否有一组初始市场分

配数据使以后每年的市场分配成为稳定不变?

### 【**3**】肿瘤生长问题

肿瘤大小为 **V**,生长的速率与 **V** 的 **a** 次方成正比, 其中 **a** 为形状参数,**0≤a≤1**;而其比例参数 **K** 随时间减 小,减小速率又与当时的 **K** 值成正比,比例系数为环境 参数 **b**。

设某肿瘤参数 **a**=**1**,**b**=**0.1**,**K** 的初始值为**2**,**V**的 初始值为**1**,问

- (**1**)此肿瘤生长不会超过多大?
- (**2**)过多长时间肿瘤大小翻一倍?
- (**3**)何时肿瘤生长速率由递增转为递减?
- (**4**)若参数 **a**=**2/3** 呢?